### MCB 5472

### **Supertrees vs Supermatrix Assembly of Gene Families**

*Peter Gogarten*  Office: *BSP 404*  phone: *860 486-4061,*  Email: *gogarten@uconn.edu* **Next Monday**: Class meets in 201

Lab this Wednesday: dN/dS, or assembly of gene families, or …

**Presentations** (less than 12 minutes each)

Monday 4/23:

- Shannon Soucy, Ajay Obla, Terrence Shin,
- Allison Kerwin, Jacquelynn Benjamino, Matthew Fullmer

Wednesday 4/25:

- Ursula King, Erin Duffy, Kunica Asija, Corey Bunce,
- Matt Ouellette, Emre Aksoy, Seila Omer,

# PAML (codeml) the basic model

0, if the two codons differ at more than one position,<br>  $q_{ij} = \begin{cases} \pi_j, & \text{for synonymous transversion,} \\ \kappa \pi_j, & \text{for synonymous transition,} \end{cases}$  $\begin{bmatrix} \n\omega \pi_j, & \text{for nonsynonymous transversion,} \\
\omega \kappa \pi_j, & \text{for nonsynonymous transition,}\n\end{bmatrix}$ 

The equilibrium frequency of codon  $j(\pi_j)$  can be considered a free parameter, but can also be calculated from the nucleotide frequencies at the three codon positions (control variable CodonFreq). Under this model, the relationship holds that  $\omega = d_N/d_S$ , the ratio of nonsynonymous/synonymous substitution rates. This basic model is fitted by specifying model  $= 0$  NSsites  $= 0$ , in the control file codeml.ctl. It forms the basis for more sophisticated models implemented in codeml.

### Paml is available from the author at http://abacus.gene.ucl.ac.uk/software/paml.html

### sites versus branches

**You can determine omega for the whole dataset; however, usually not all sites in a sequence are under selection all the time.** 

**PAML (and other programs) allow to either determine omega for each site over the whole tree,** Branch Models, **or determine omega for each branch for the whole sequence, Site Models** .

**It would be great to do both, i.e., conclude codon 176 in the vacuolar ATPases was under positive selection during the evolution of modern humans – alas, a single site does not provide any statistics ….** 

### **PAML – codeml – sites model (cont.)**

**the program is invoked by typing codeml followed by the name of a control file that tells the program what to do.** 

**paml can be used to find the maximum likelihood tree, however, the program is rather slow. Phyml is a better choice to find the tree, which then can be used as a user tree.** 

**An example for a codeml.ctl file is codeml.hv1.sites.ctl This file directs codeml to run three different models: one with an omega fixed at 1, a second where each site can be either have an omega between 0 and 1, or an omega of 1, and third a model that uses three omegas as described before for MrBayes.**  The output is written into a file called **Hv1.sites.codeml out** (as directed by **the control file).** 

**Point out log likelihoods and estimated parameter line (kappa and omegas)** 

**Additional useful information is in the rst file generated by the codeml**

**Discuss overall result.** 

### **PAML – codeml – branch model**

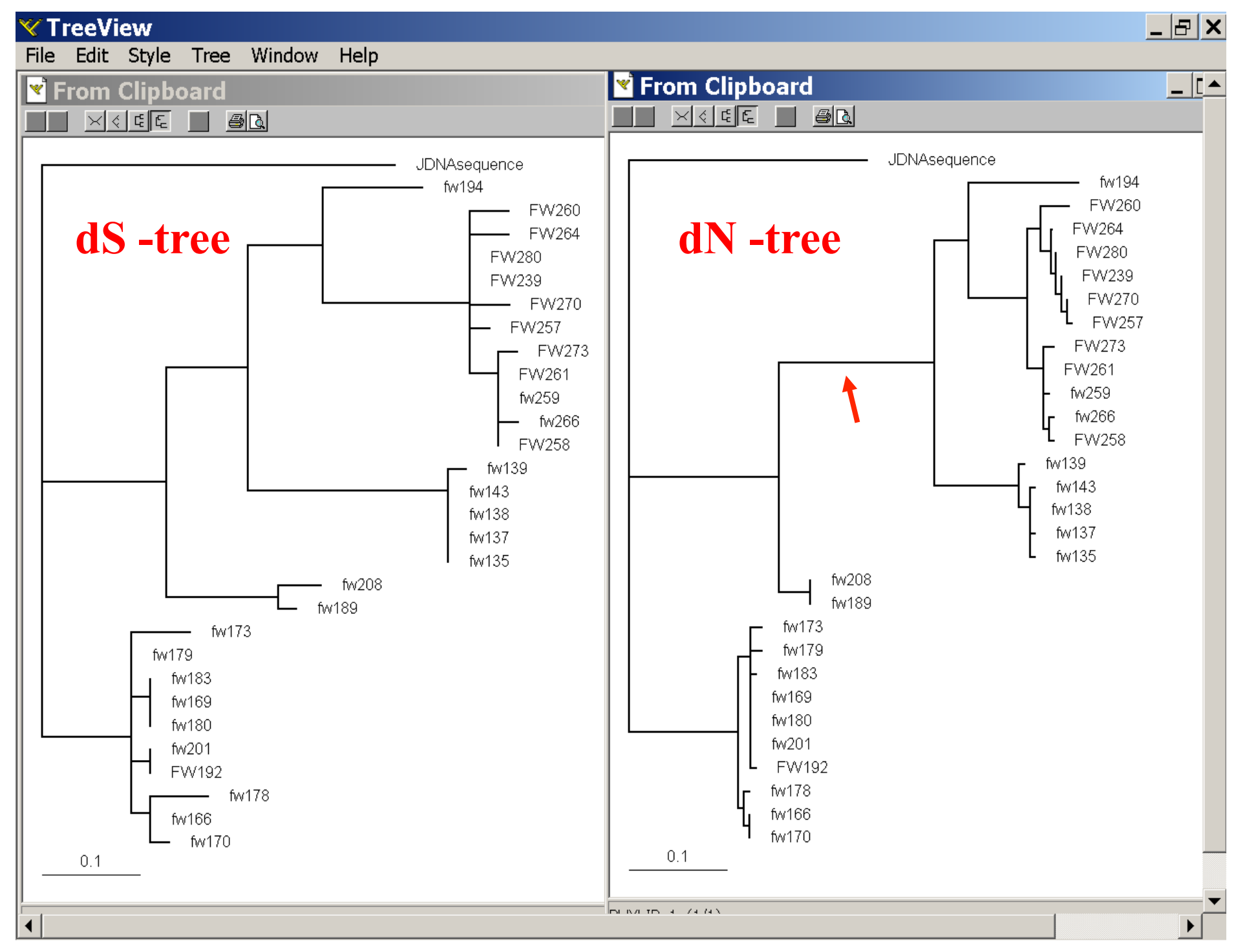

# where to get help

**read the manuals and help files check out the discussion board at https://www.ucl.ac.uk/discussions/viewforum.php?f=54 pal2nal: http://www.bork.embl.de/pal2nal/** 

else

**there is a new program on the block called hy-phy (=hypothesis testing using phylogenetics).** 

**The easiest is probably to run the analyses on the authors datamonkey.** 

Discussion: Other ways to detect positive selection? Selective sweep -> fewer alleles present in population Repeated episodes of positive selection -> high dN

hy-phy

### **Results of an anaylsis using the SLAC approach**

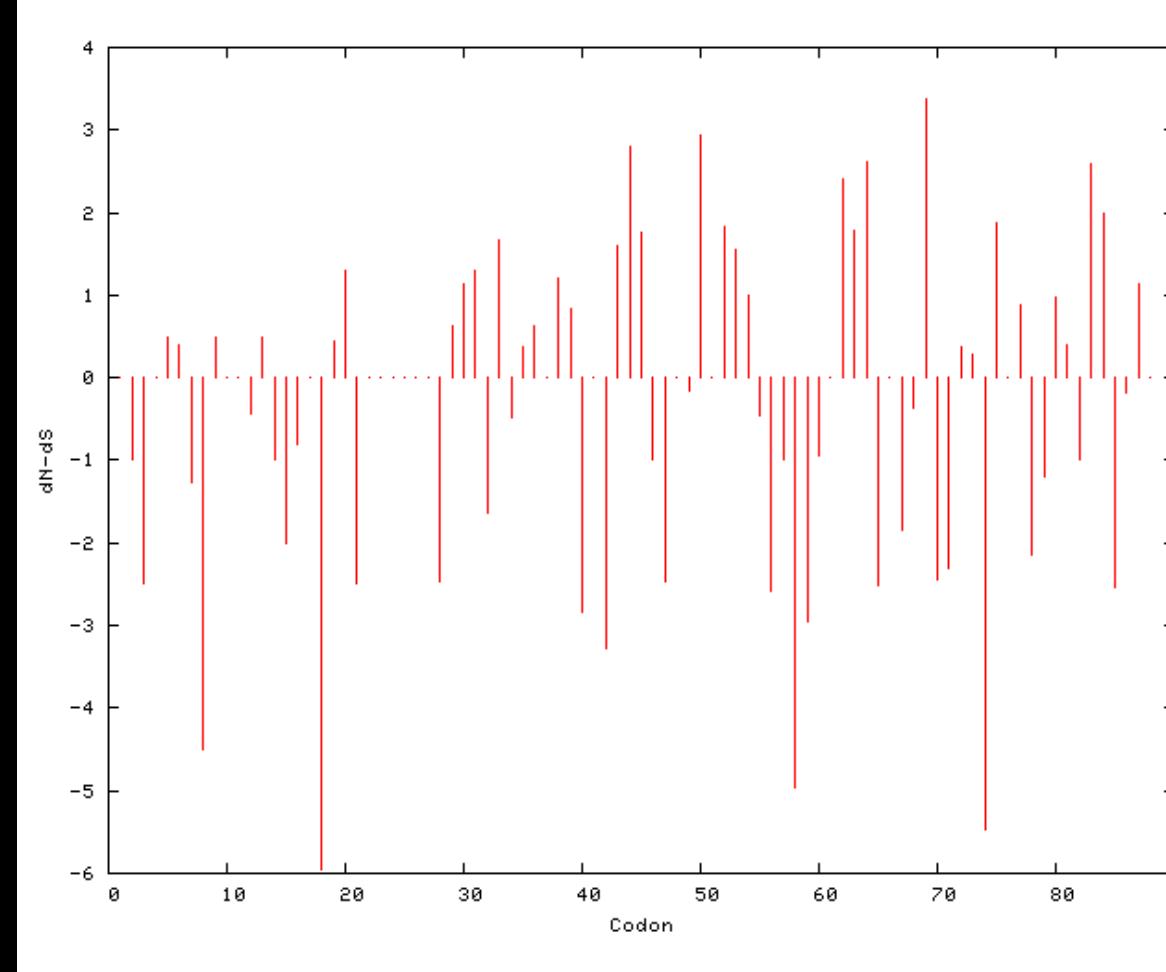

FOUND 4 POSITIVELY SELECTED SITES (0.2 significance level) dN-dSNormalized dN-dS |Codon| p-value 45 2.80905 1.572830.174148 512.94548 1.649230.109144 65 2.62064 1.46734 0.197579 70 3.37001 1.886930.124868

(0.2 significance level) **FOUND** 13 NEGATIVELY **SELE** SITES

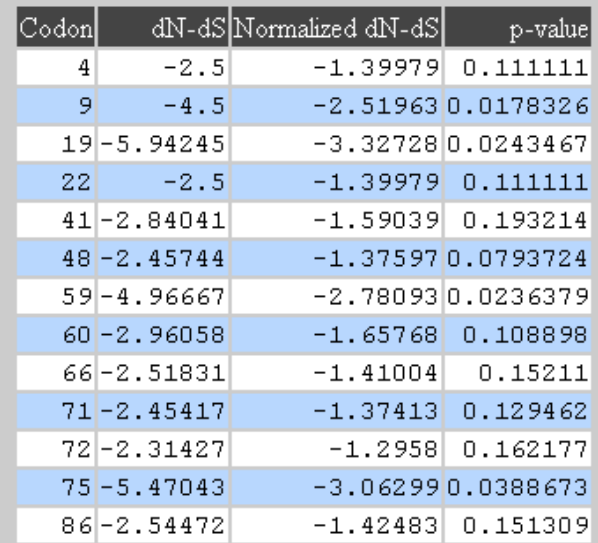

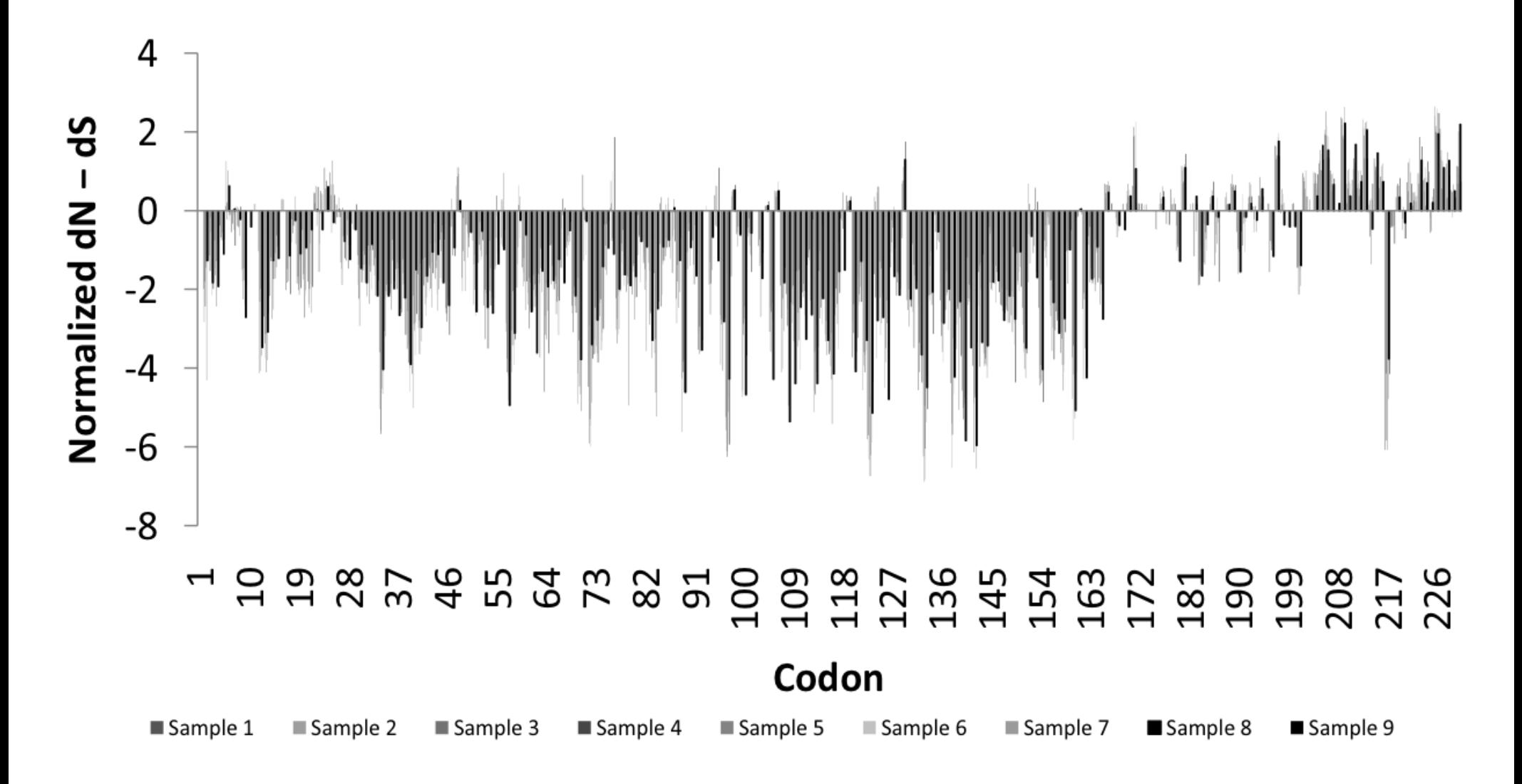

Fig 1. Patterns of substitutions: Bars represent  $dN > dS$  (positive) or  $dN < dS$  (negative) in random samples of  $148 - 150$ sequences (A) and the whole dataset of 1312 viruses (B). Included in B are regions of mapped activity and 3D structures of the RNA-binding domain (RBD, panel I) [21] and Effector domain (ED, rotated to expose the 7  $\beta$ -sheets (panel II) and 2  $\alpha$ -helices (panel II)) [7] with residues under negative (yellow/brown), neutral (gray) or positive (red) selection highlighted. Residues 208-230 not included in the 3D structure of the ED are disordered (compare with figure 5). Note sites with  $dN > dS$  map on the helix motifs of the ED or the linkers flanking them or the disordered region.

Hy-Phy

Hypothesis Testing using Phylogenies.

Using Batchfiles or GUI

Information at http://www.hyphy.org/

Selected analyses also can be performed online at http://www.datamonkey.org/

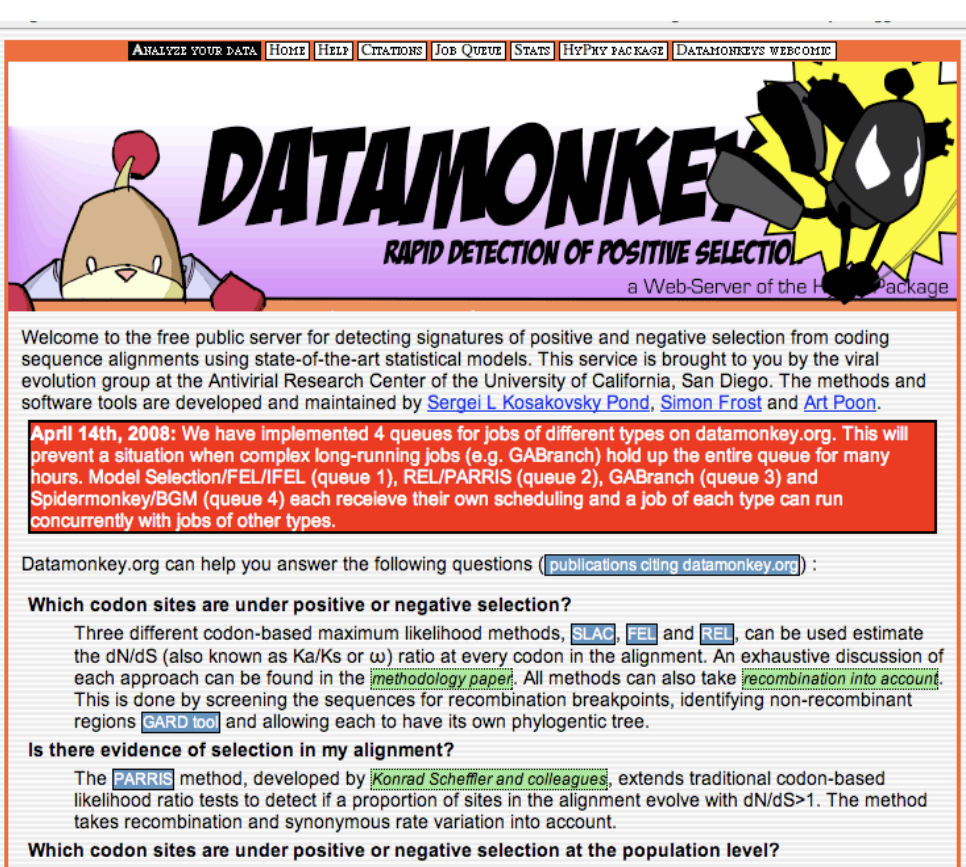

The codon-based maximum likelihood FEL method can investigate whether sequences sampled from a population (e.g. viral sequences from different hosts) have been subject to selective pressure at the

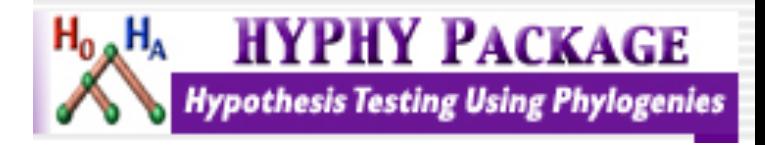

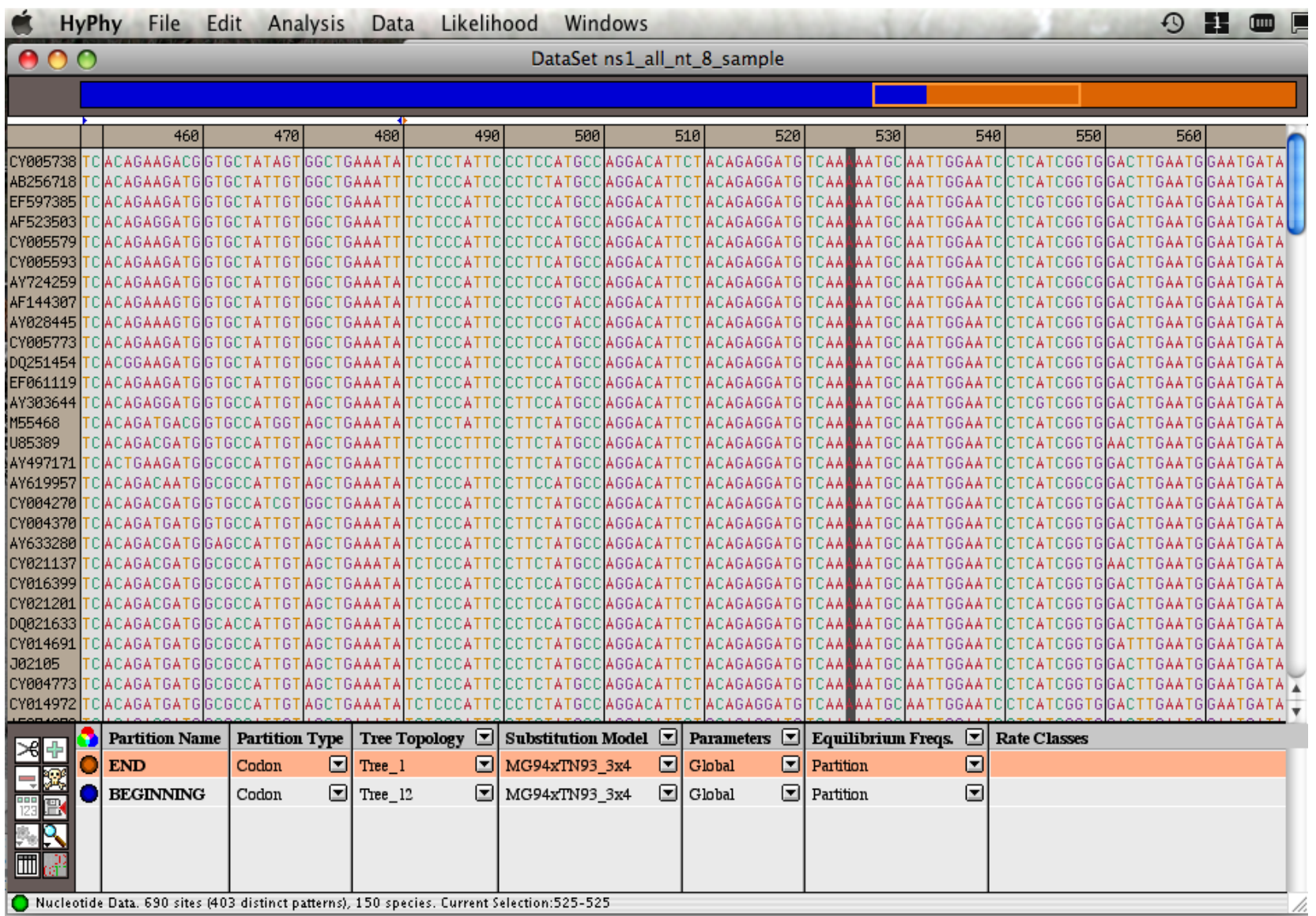

Set up two partitions, define model for each, optimize likelihood

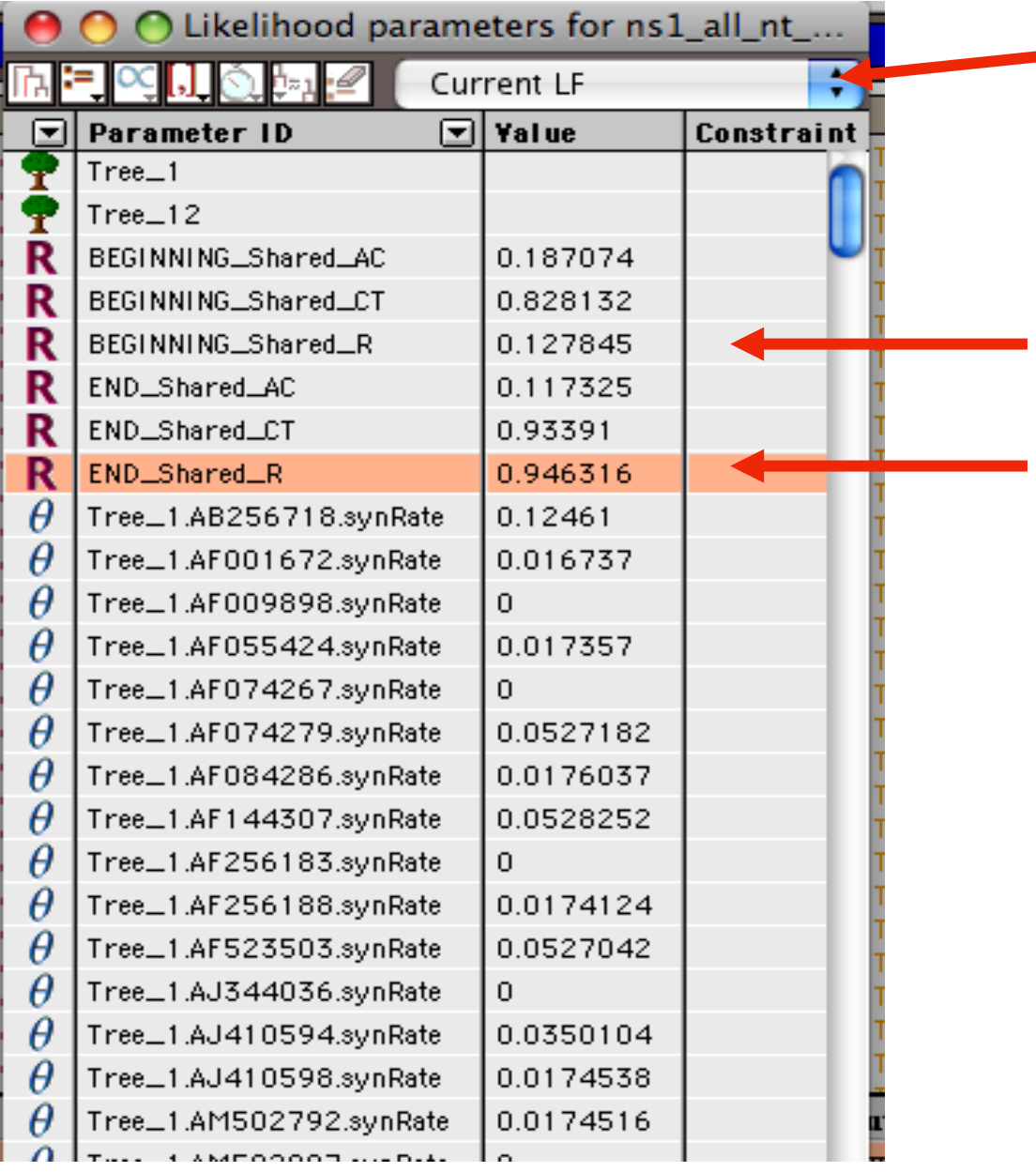

Save Likelihood Function then select as alternative

The dN/dS ratios for the two partitions are different.

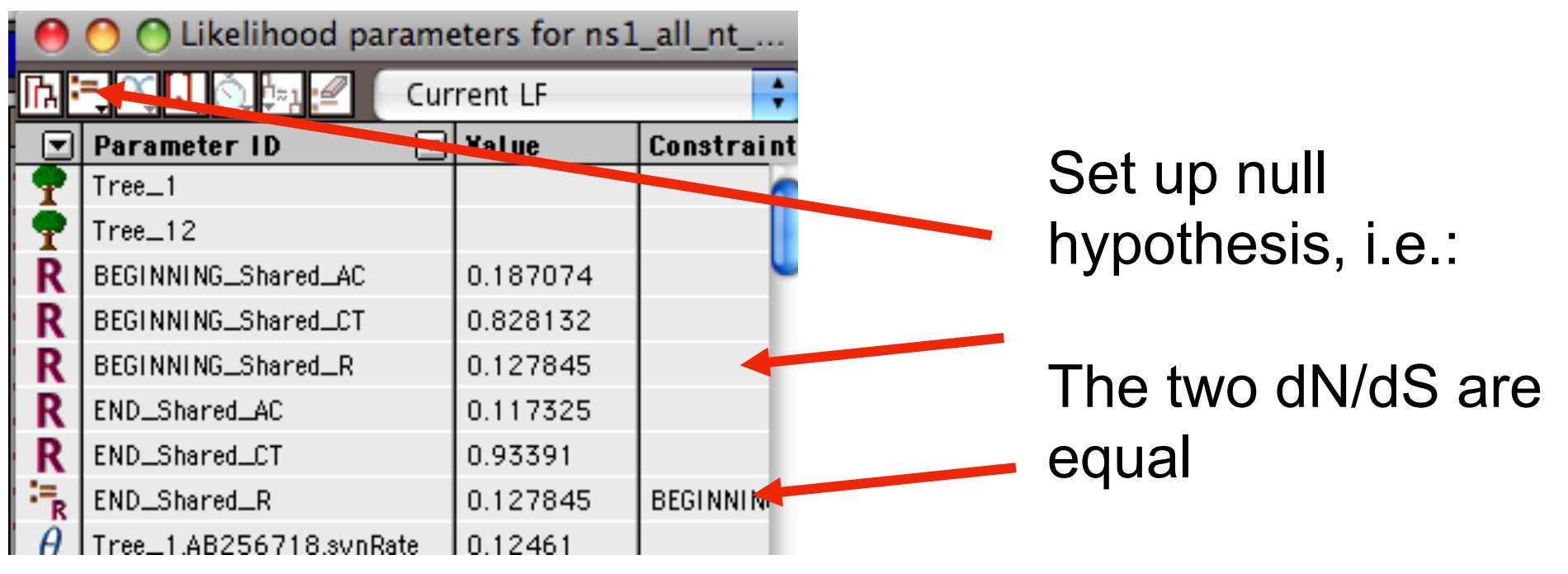

(to do, select both rows and then click the define as equal button on top)

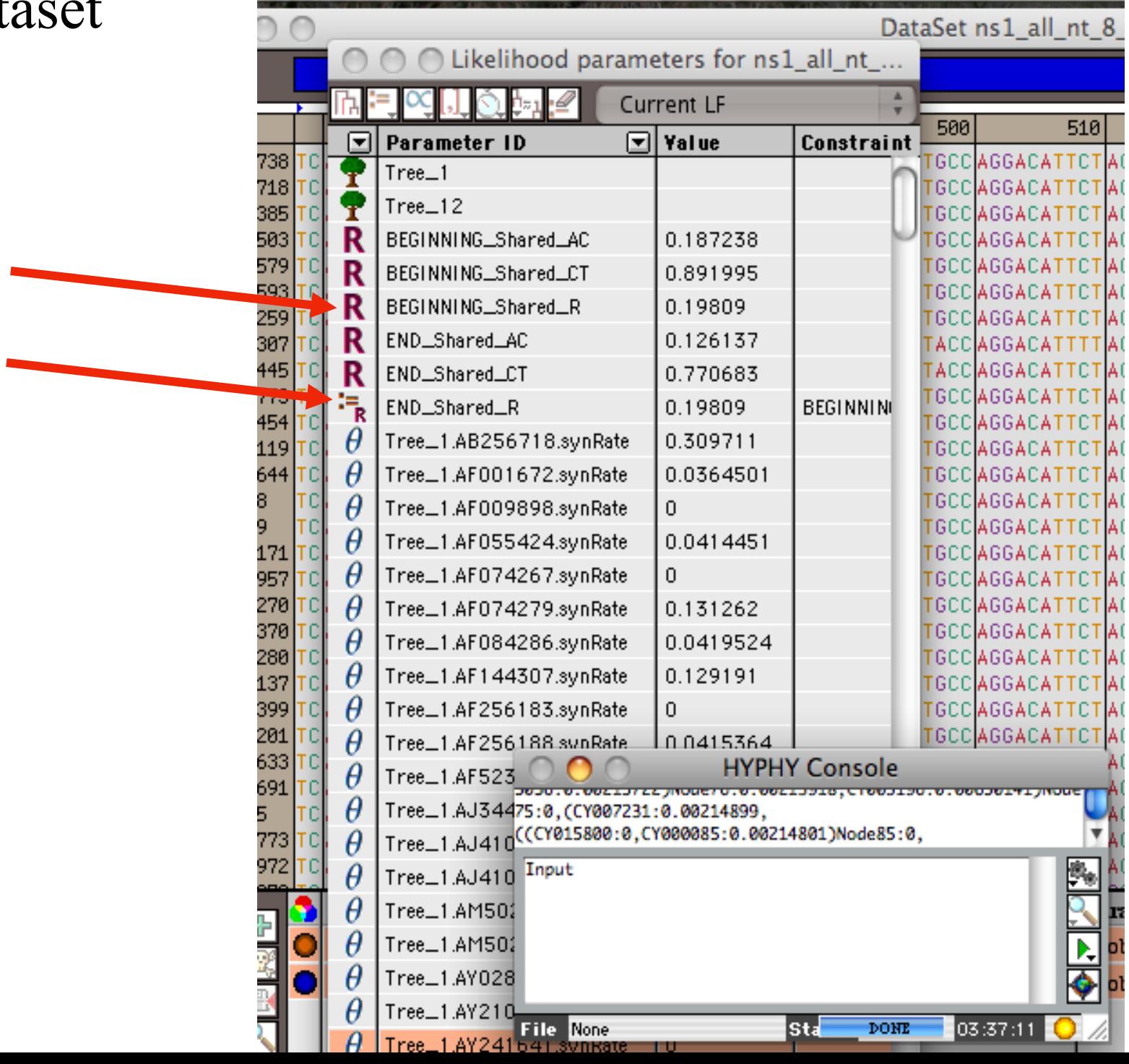

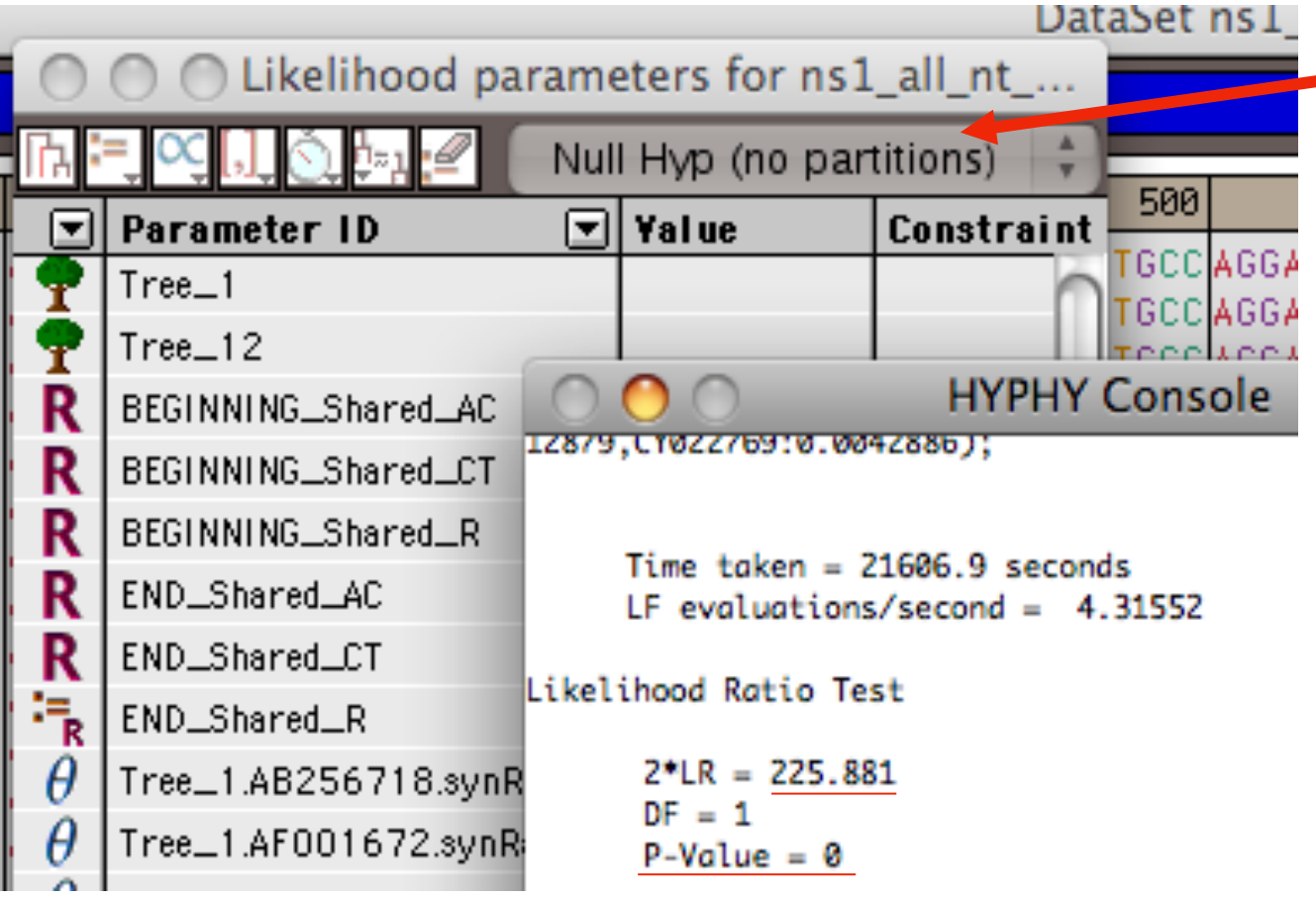

**After selecting LRT** (= Likelihood Ratio test), the console displays the result, i.e., **the beginning and end of the sequence alignment have significantly different dN/dS ratios.** 

Alternatively, especially if the the two models are not nested, one can set up two different windows with the same dataset:

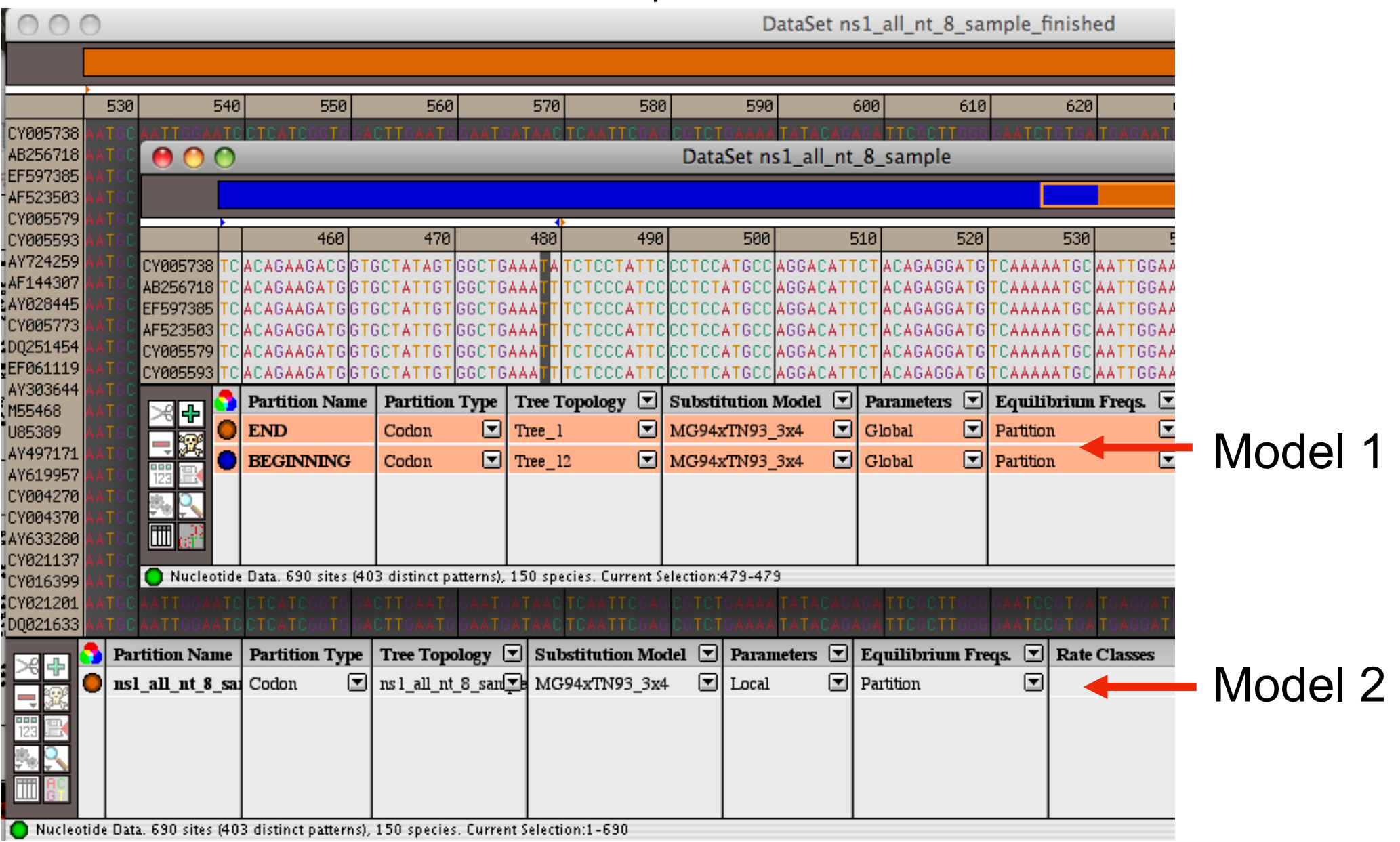

Simulation under model 2, evalutation under model 1, calculate LR Compare real LR to distribution from simulated LR values. The result might look something like this or this this

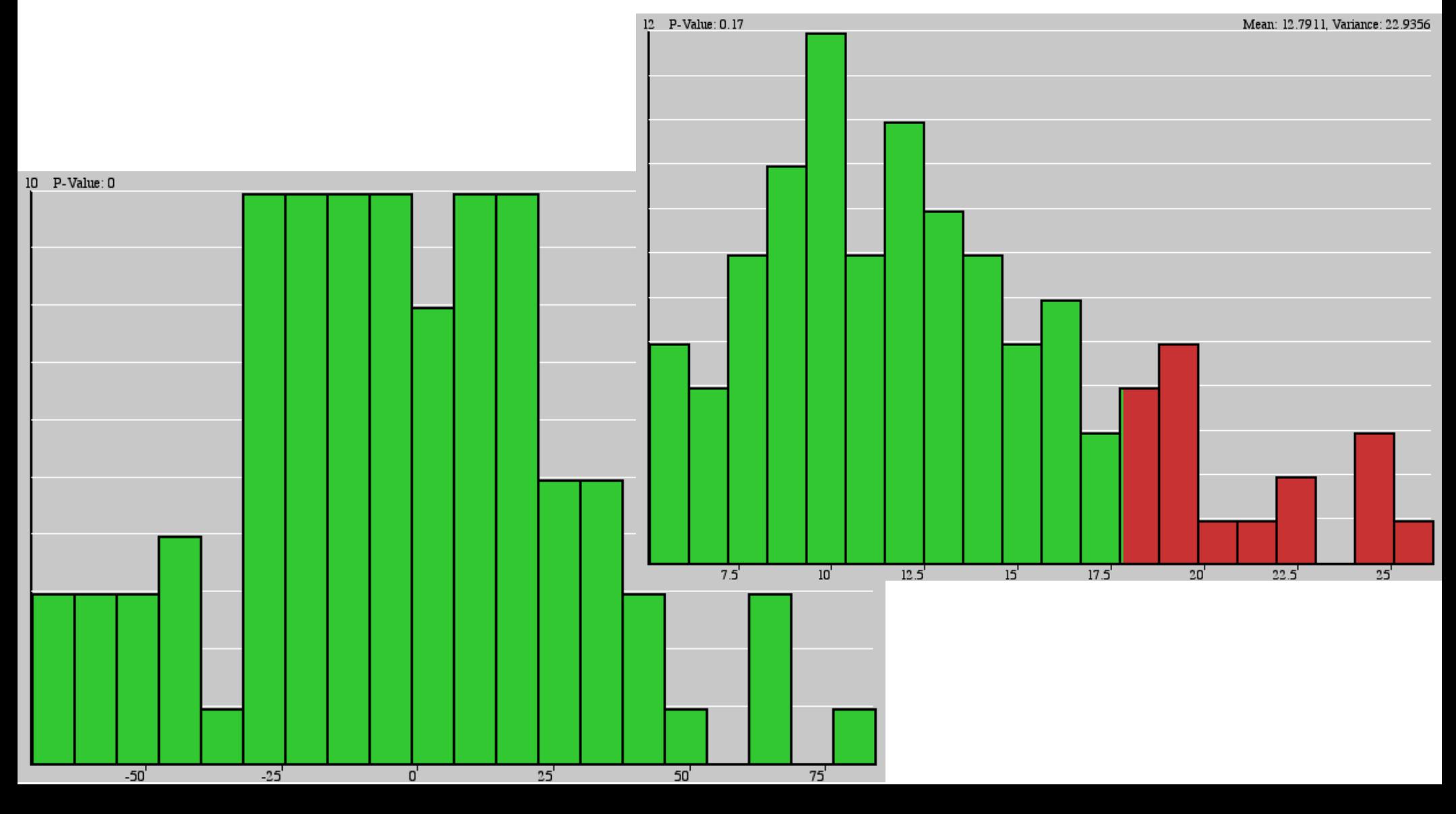

#### Box 2 | Methods of phylogenomic inference

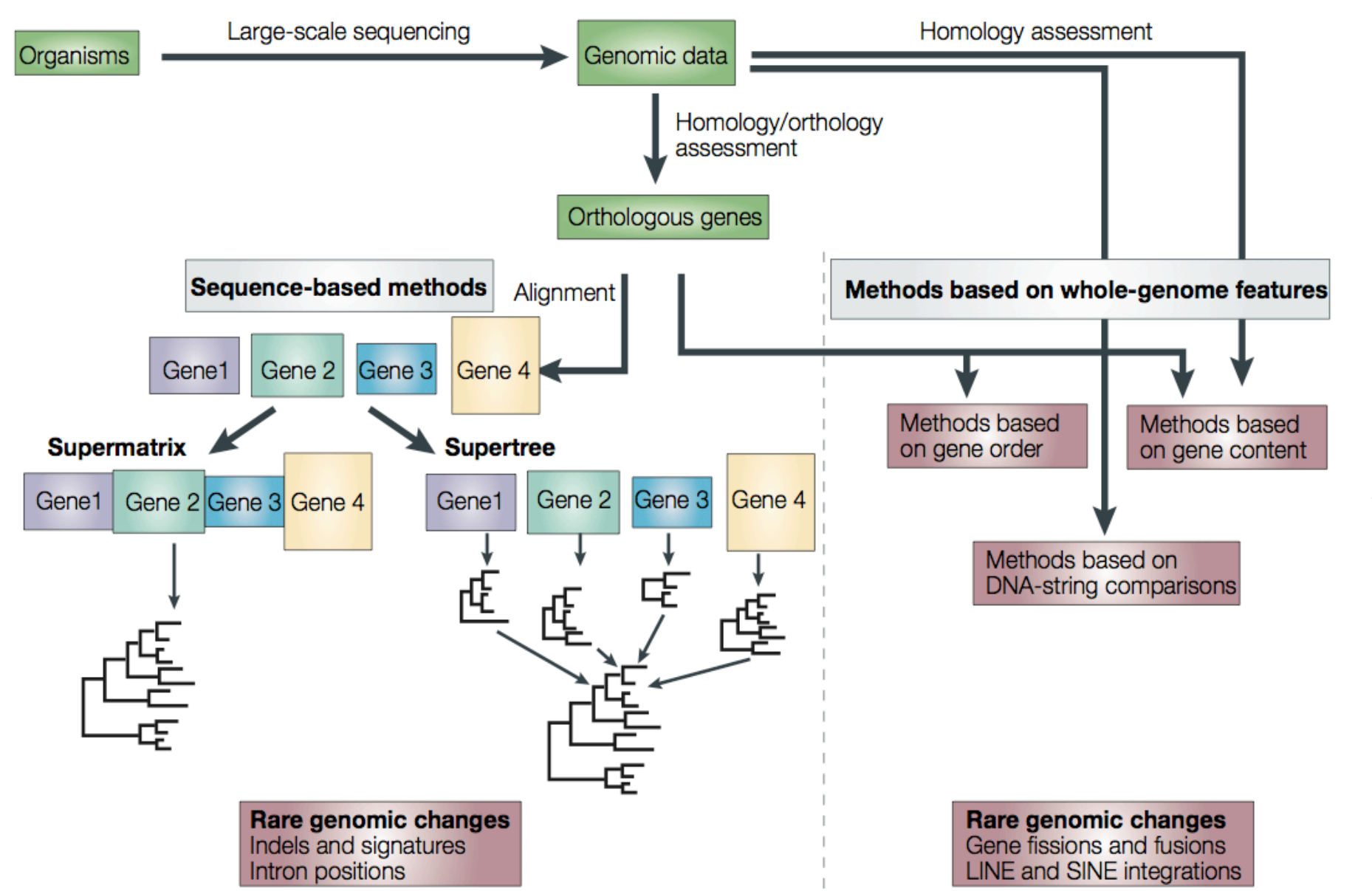

The flowchart shows steps in the inference of evolutionary trees from genomic data. Genomic information is obtained by large-scale DNA sequencing. In general, sets of orthologous genes are then assembled from specific sets of species for phylogenetic analysis. This homology or orthology assessment is a crucial step that is almost always based on simple similarity comparisons (for example, BLAST<sup>158</sup> searches). Most methods used for the subsequent reconstruction of phylogenetic trees are either sequence-based or are based on whole-genome features.

From: Delsuc Nat Rev Genet. 2005 May;6(5):361-75.Phylogenomics and the reconstruction of the tree of life. Phylogenomics and the reconstruction of the tree of life **Nat Rev Genet.**  F, Brinkmann H, Philippe H.  $\mathsf{\Gamma}$ Brinkmann H, Philippe 2005 May;6(5):361-75  $\pm$ 

# Supertree vs. Supermatrix

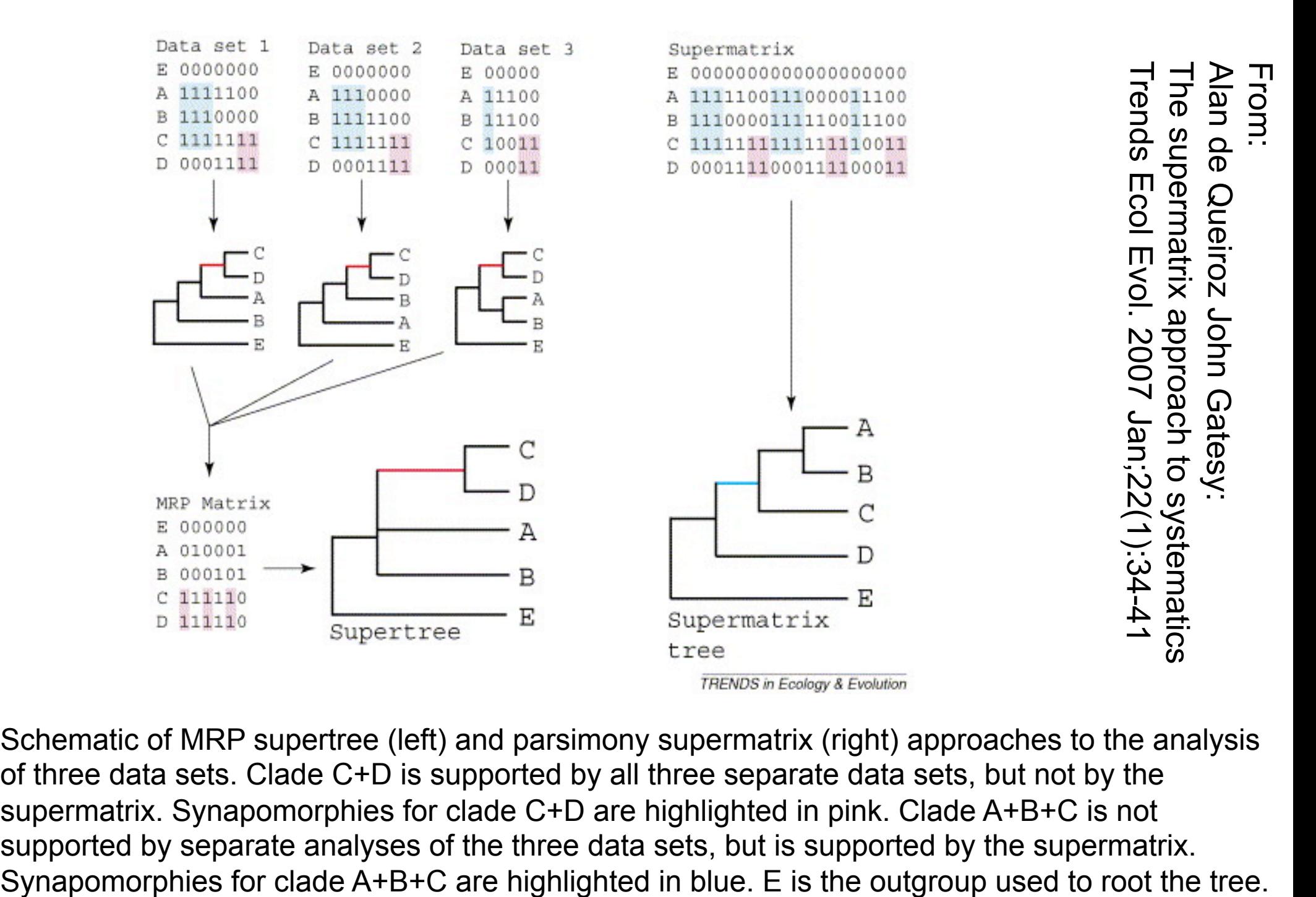

Schematic of MRP supertree (left) and parsimony supermatrix (right) approaches to the analysis of three data sets. Clade C+D is supported by all three separate data sets, but not by the supermatrix. Synapomorphies for clade C+D are highlighted in pink. Clade A+B+C is not supported by separate analyses of the three data sets, but is supported by the supermatrix.

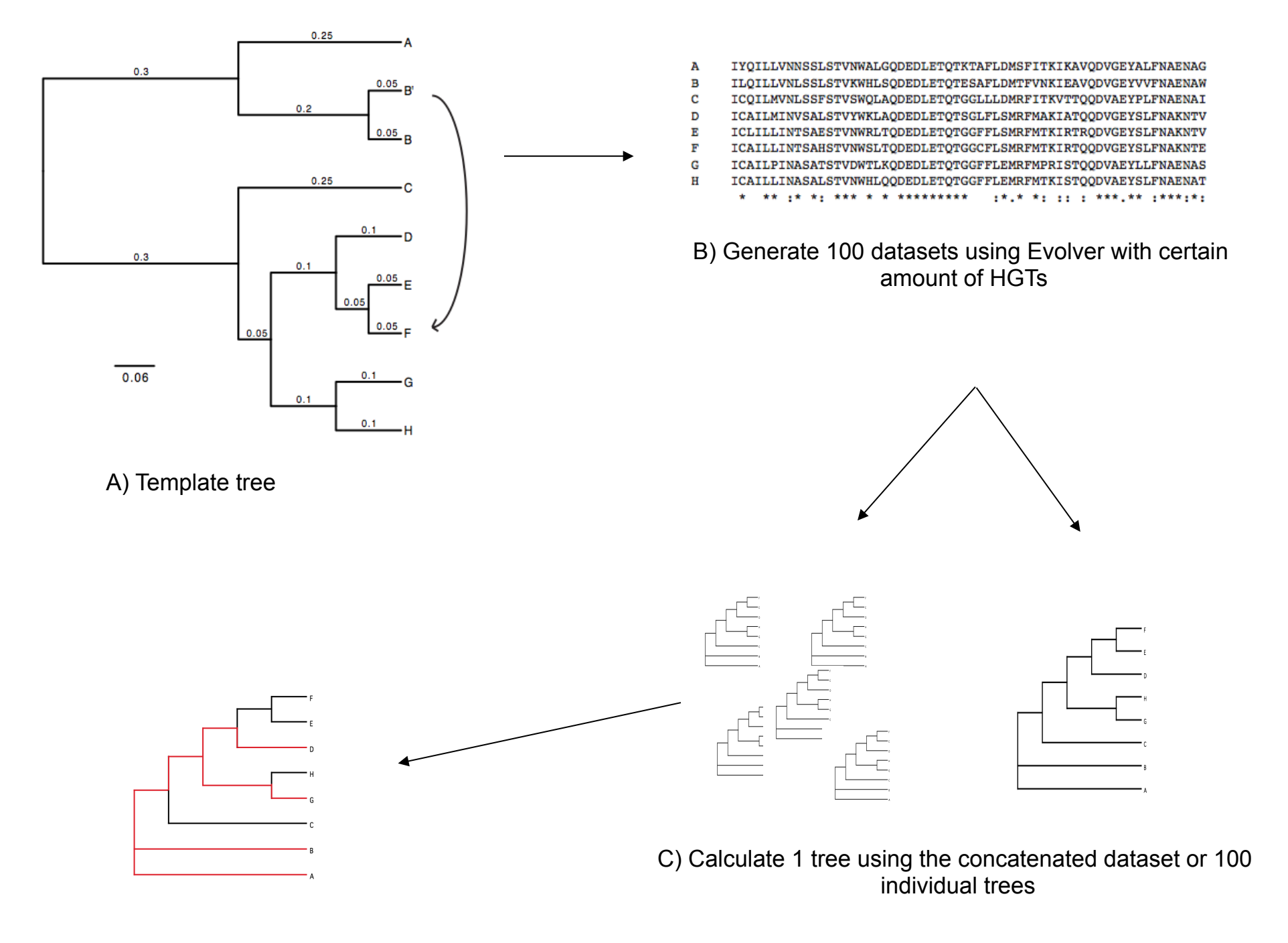

D) Calculate Quartet based tree

using Quartet Suite Repeated 100 times...

# Supermatrix versus Quartet based Supertree

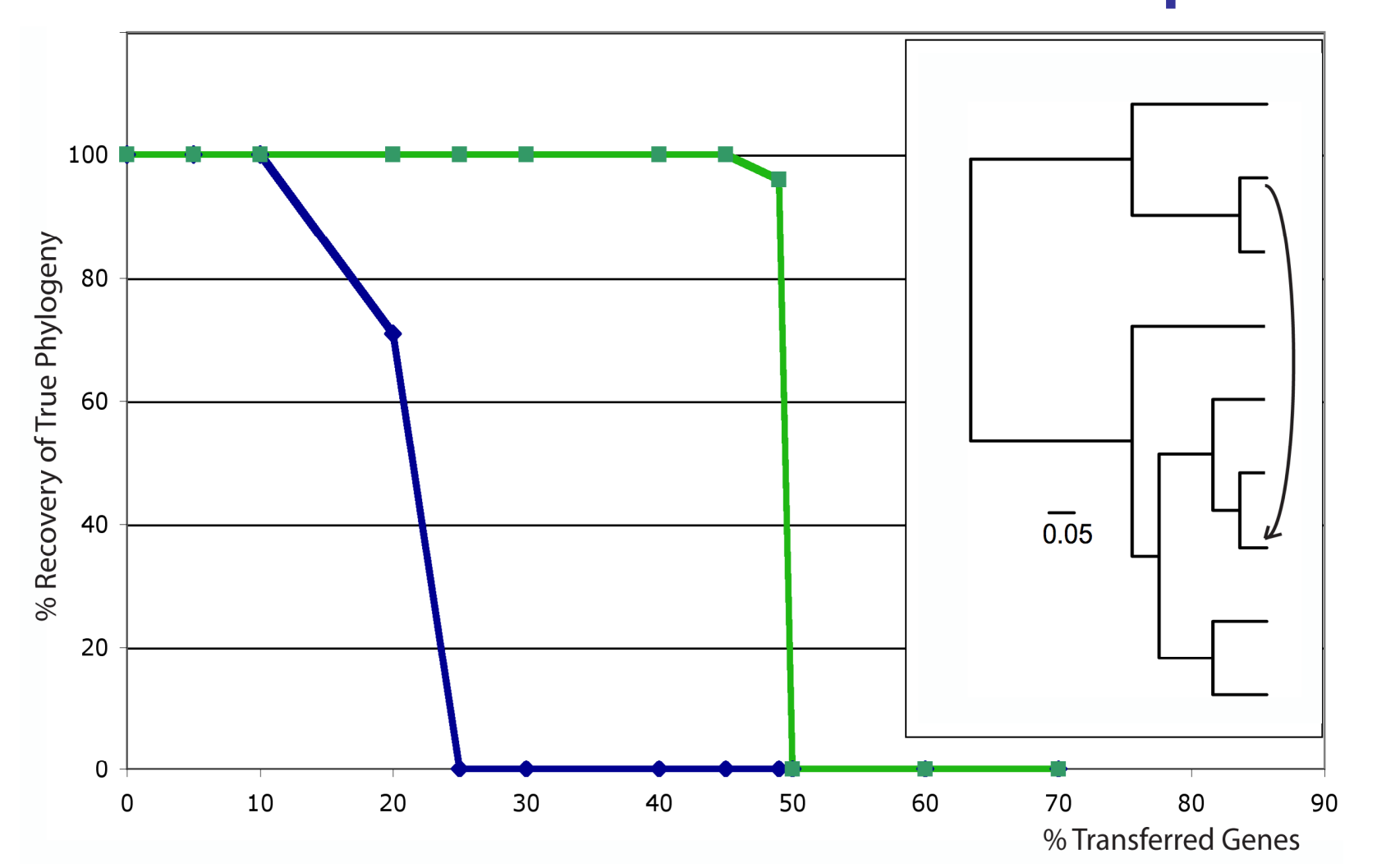

inset: simulated phylogeny

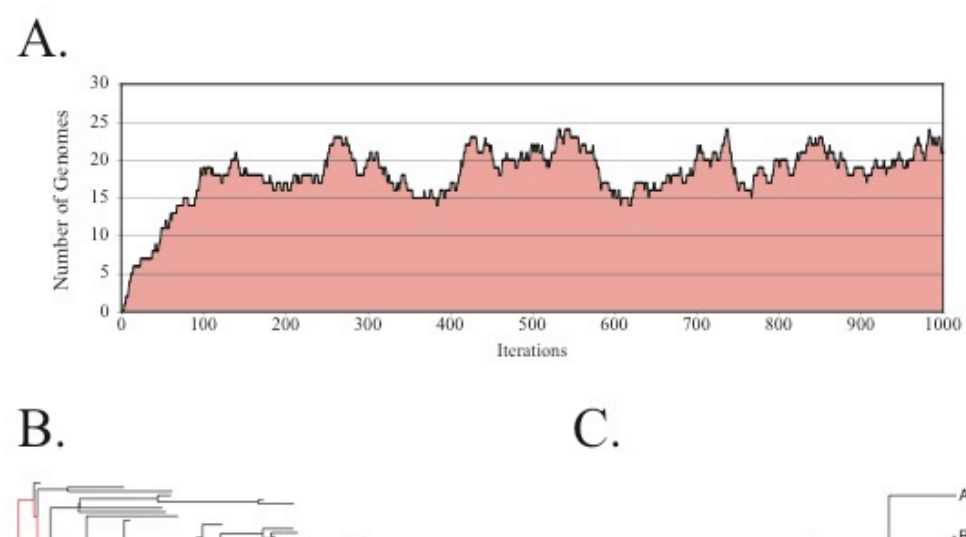

Note : Using same genome seed random number will reproduce same genome history

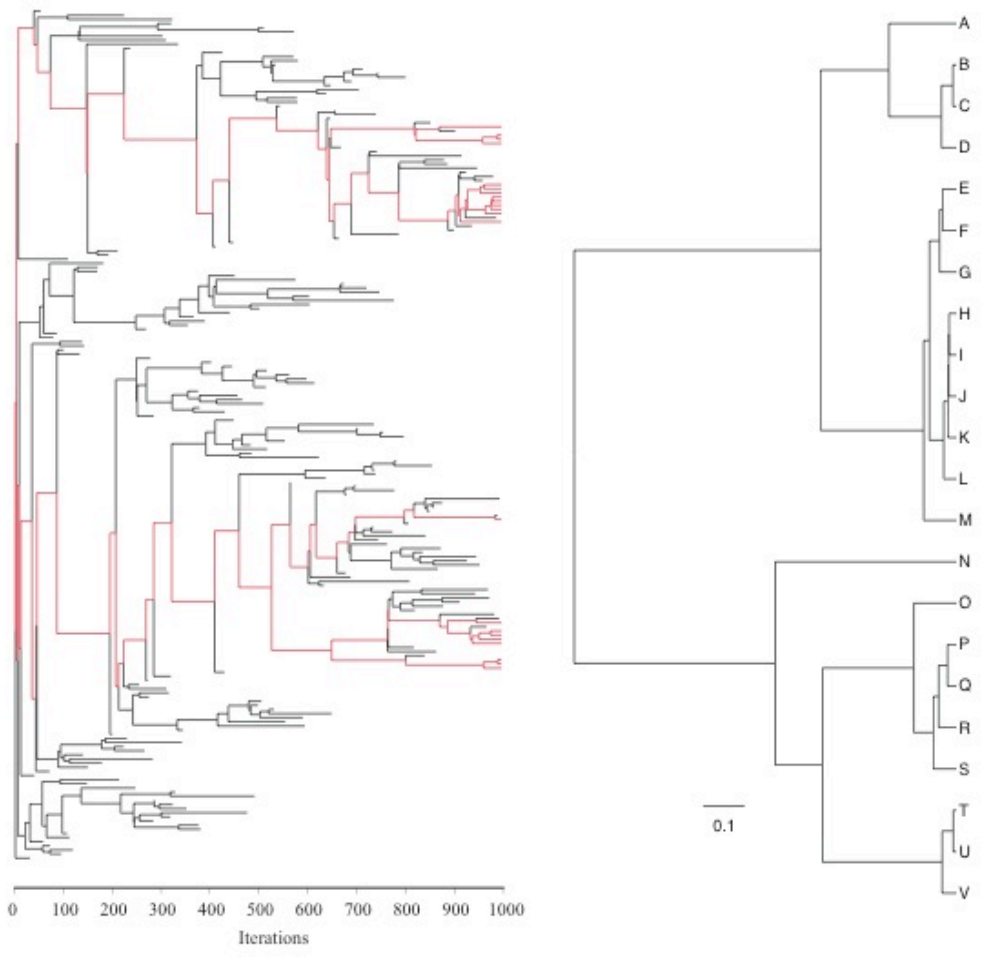

# HGT EvolSimulator Results

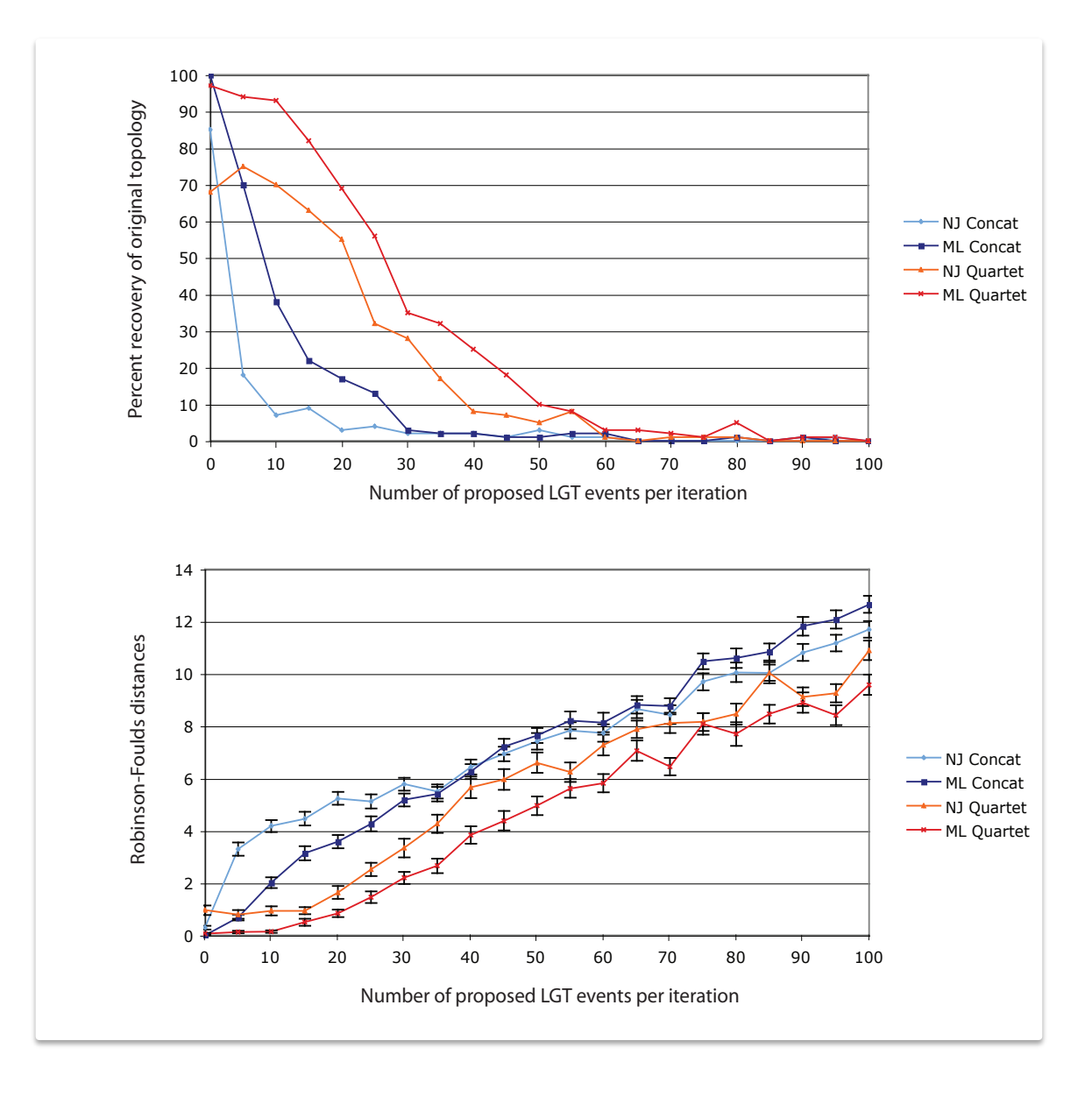

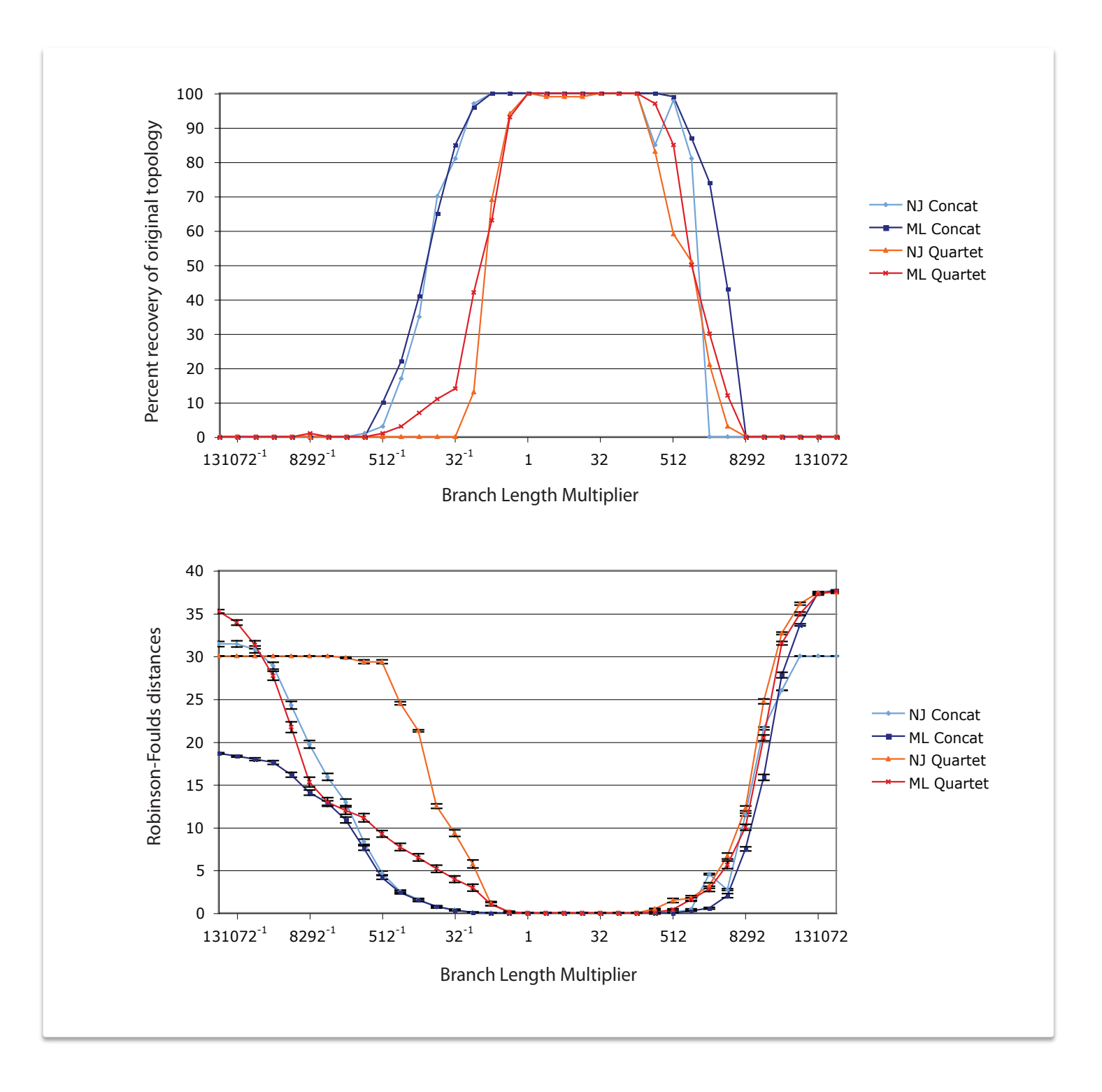

### **Automated Assembly of Gene Families Using BranchClust**

J. Peter Gogarten University of Connecticut Dept. of Molecular and Cell Biol.

### Collaborators:

 Maria Poptsova (UConn) Fenglou Mao (UGA)

Funded through the Edmond J. Safra Bioinformatics Program. Fulbright Fellowship, NASA Exobiology Program, NSF Assembling the Tree of Life Programm and

NASA Applied Information Systems Research Program

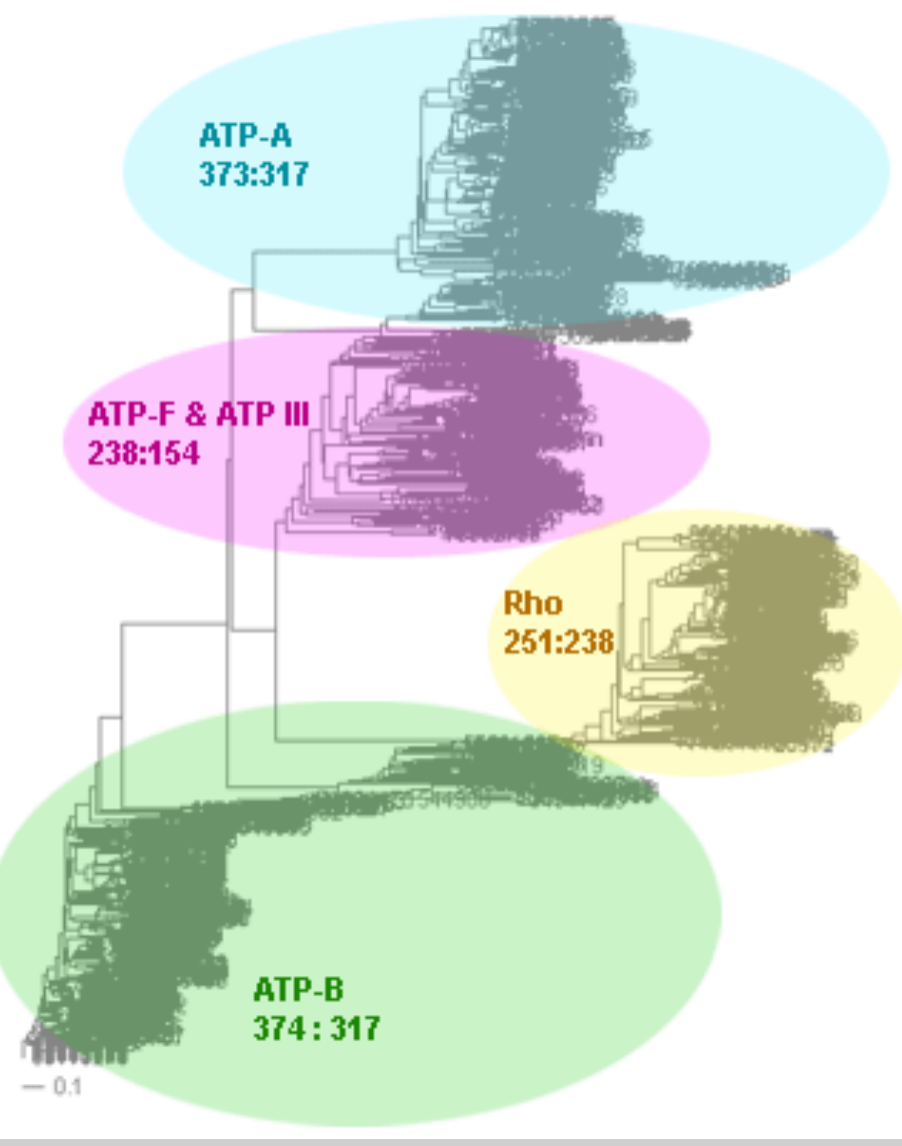

## Why do we need gene families?

Which genes are common between different species?

Which genes were duplicated in which species? (Lineage specific gene family expansions)

Do all the common genes share a common history? Reconstruct (parts of) the tree/net of life / Detect horizontally transferred genes.

## Why do we need gene families?

Help in genome annotation.

- A) Genes in a family should have same annotation across species (usually).
- B) Genes present in almost all genomes of a group of closely related organisms, but absent in one or tow members, might represent genome annotation artifacts.

### Detecting Errors in Genome Annotation

#### Analysis of 8 strains of Escherichia coli

Number of families with 1 missing gene

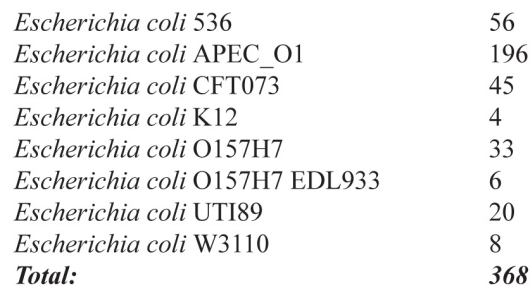

**Analysis of 368 missing orthologs** 

with blastn

An ortholog from a family with 1 missing gene

#### **Example of missed ORFs**

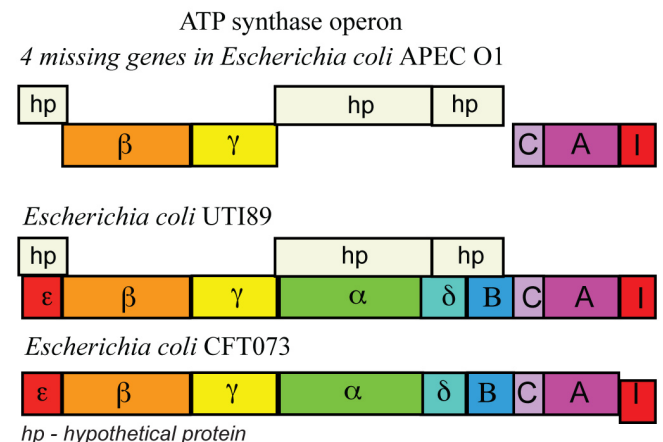

ε, β, γ, α, δ, Β, C, A, I - ATP synthase subunits

#### Analysis of 297 hits with > 90% identity in genomes with a missing gene

Each hit was analyzed and classified as it is depicted on plates  $(b)$ ,  $(c)$  and  $(d)$ .

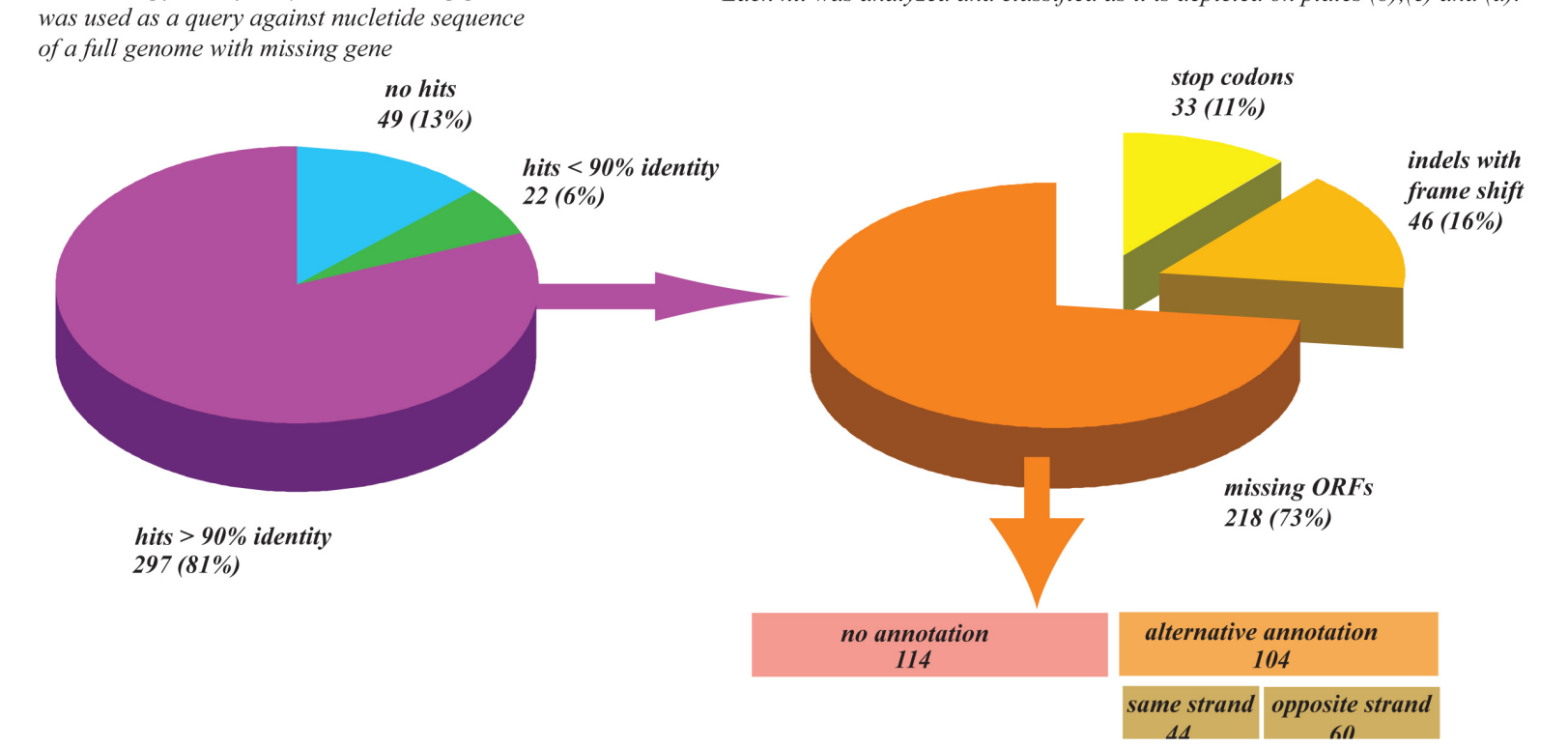

### Types of Paralogs: In- and Outparalogs

…. all genes in the HA\* set are co-orthologous to all genes in the WA\* set. The genes HA\* are hence 'inparalogs' to each other when comparing human to worm. By contrast, the genes HB and HA\* are 'outparalogs' when comparing human with worm. However, HB and HA\*, and WB and WA\* are inparalogs when comparing with yeast, because the animal–yeast split pre-dates the HA\*–HB duplication.

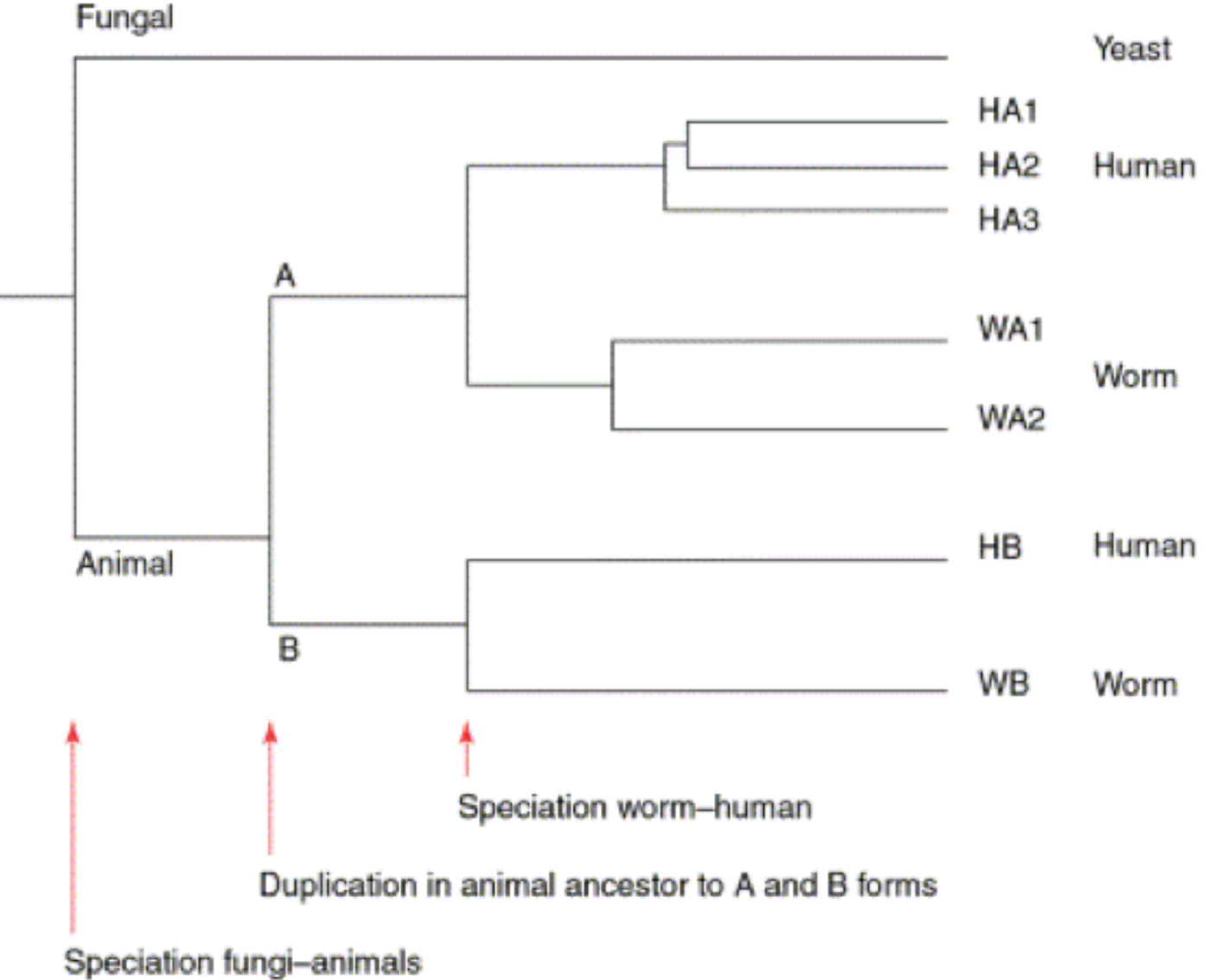

From: Sonnhammer and Koonin: Orthology, paralogy and proposed classification for paralog TIG 18 (12) 2002, 619-620

# Selection of Orthologous Gene Families

BLAST hits

All automated methods for assembling sets of orthologous genes are based on sequence similarities.

Triangular circular BLAST significant hits

(COG, or Cluster of Orthologous Groups)

Sequence identity of 30% and greater

(SCOP database)

Similarity complemented by HMM-profile analysis

Pfam database

Reciprocal BLAST hit method

# Strict Reciprocal BLAST Hit Method

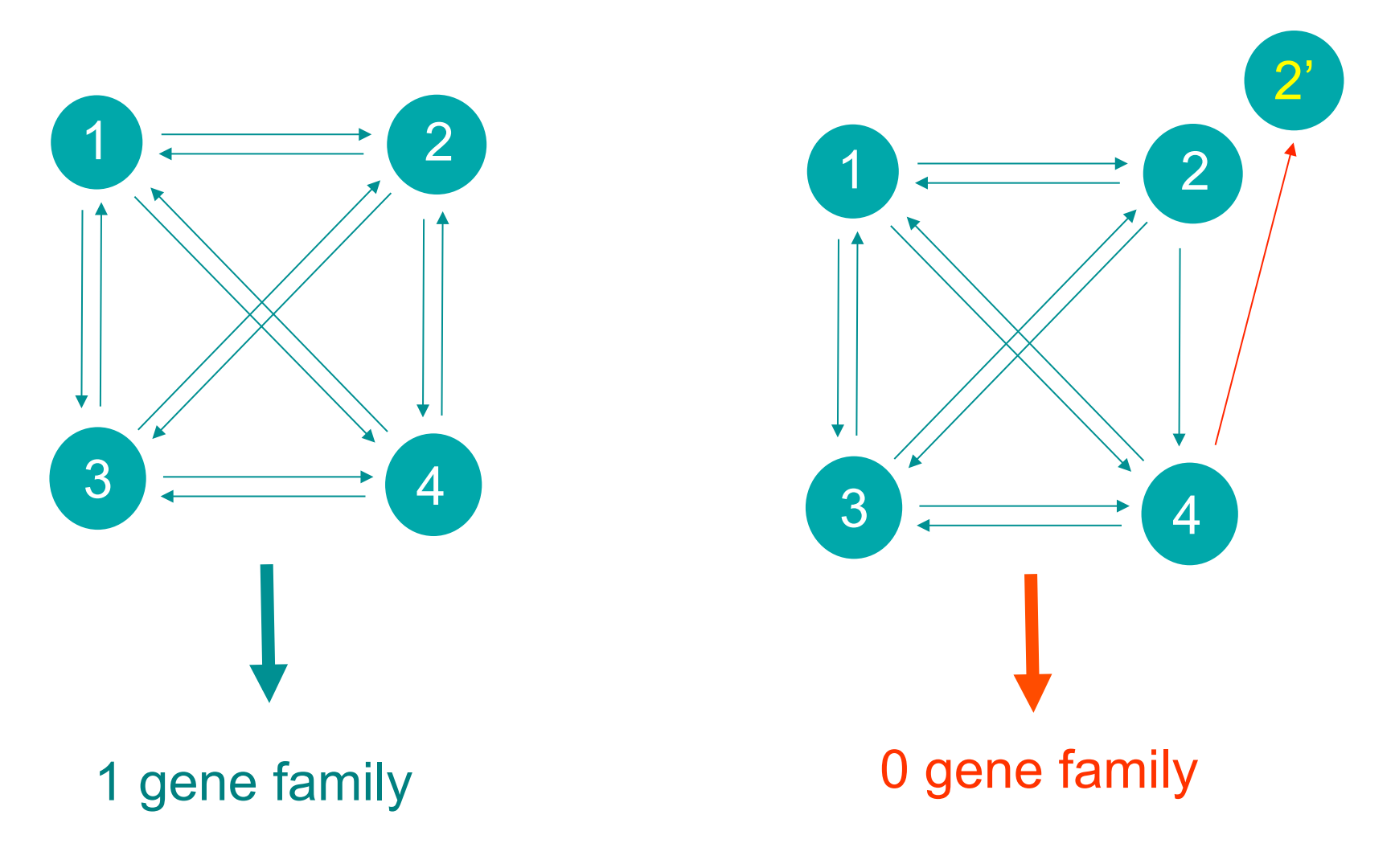

often fails in the presence of paralogs

## Families of ATP-synthases

#### Case of 2 bacteria and 2 archaea species

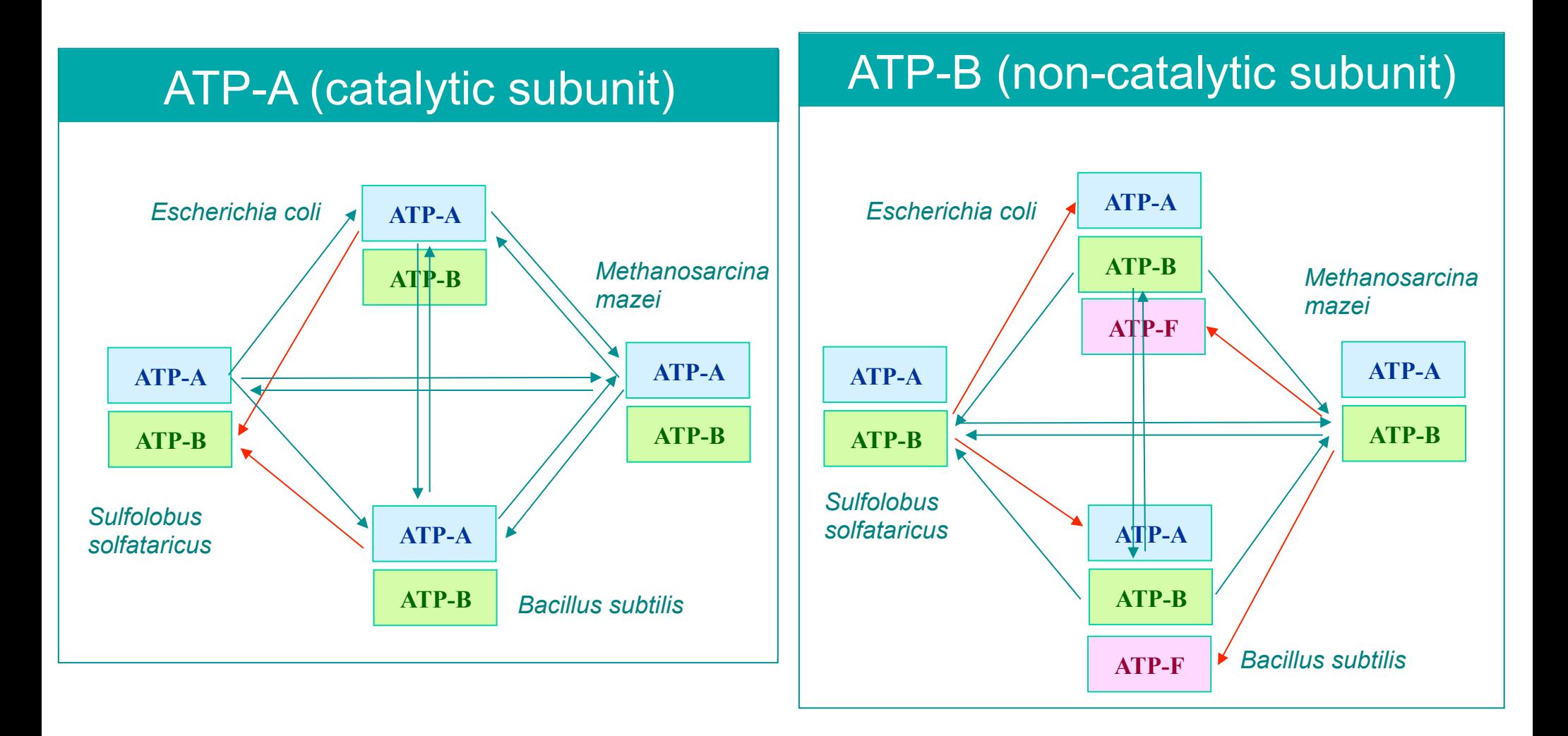

#### Neither ATP-A nor ATB-B is selected by RBH method

## Families of ATP-synthases

### Phylogenetic Tree

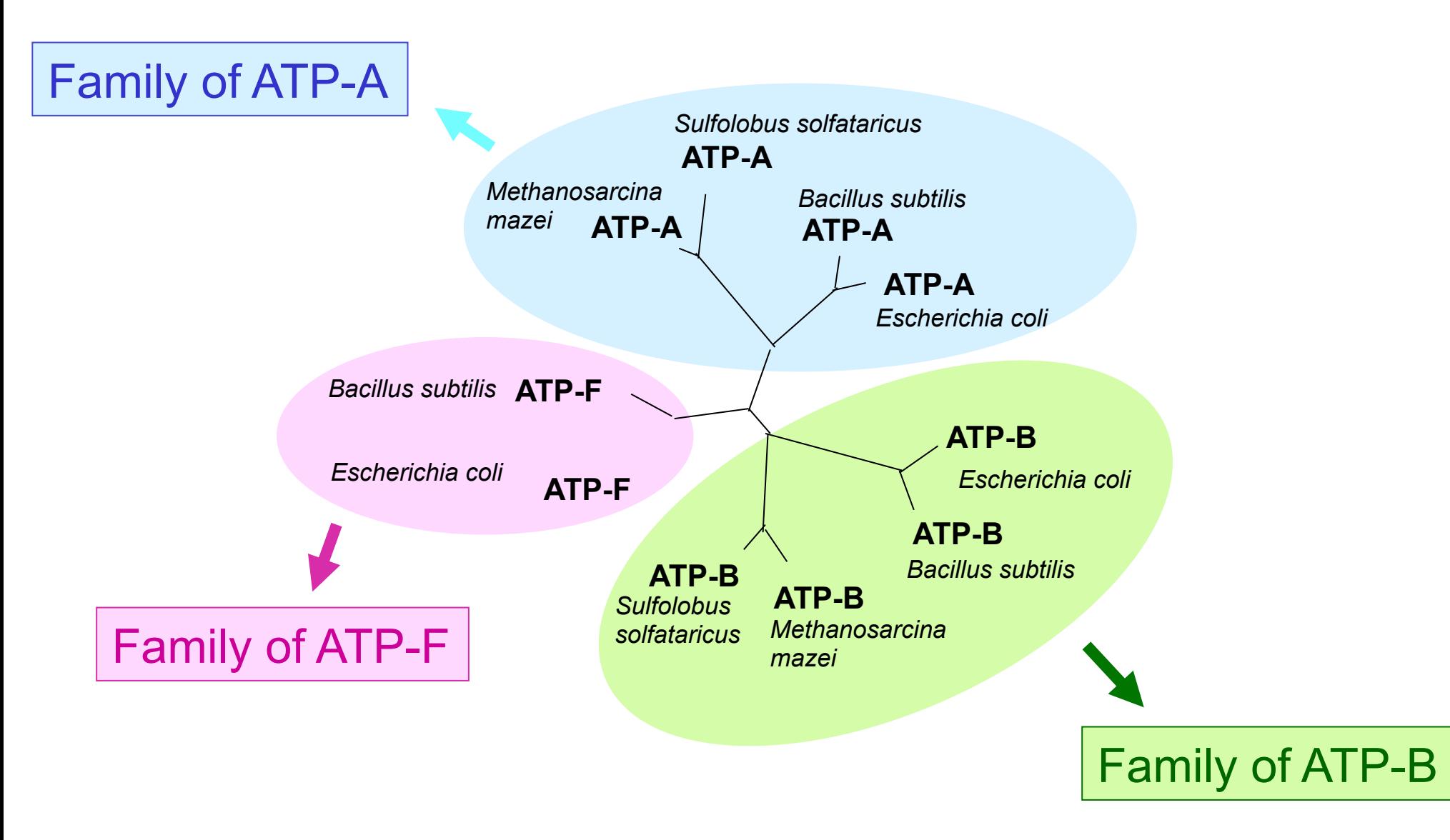

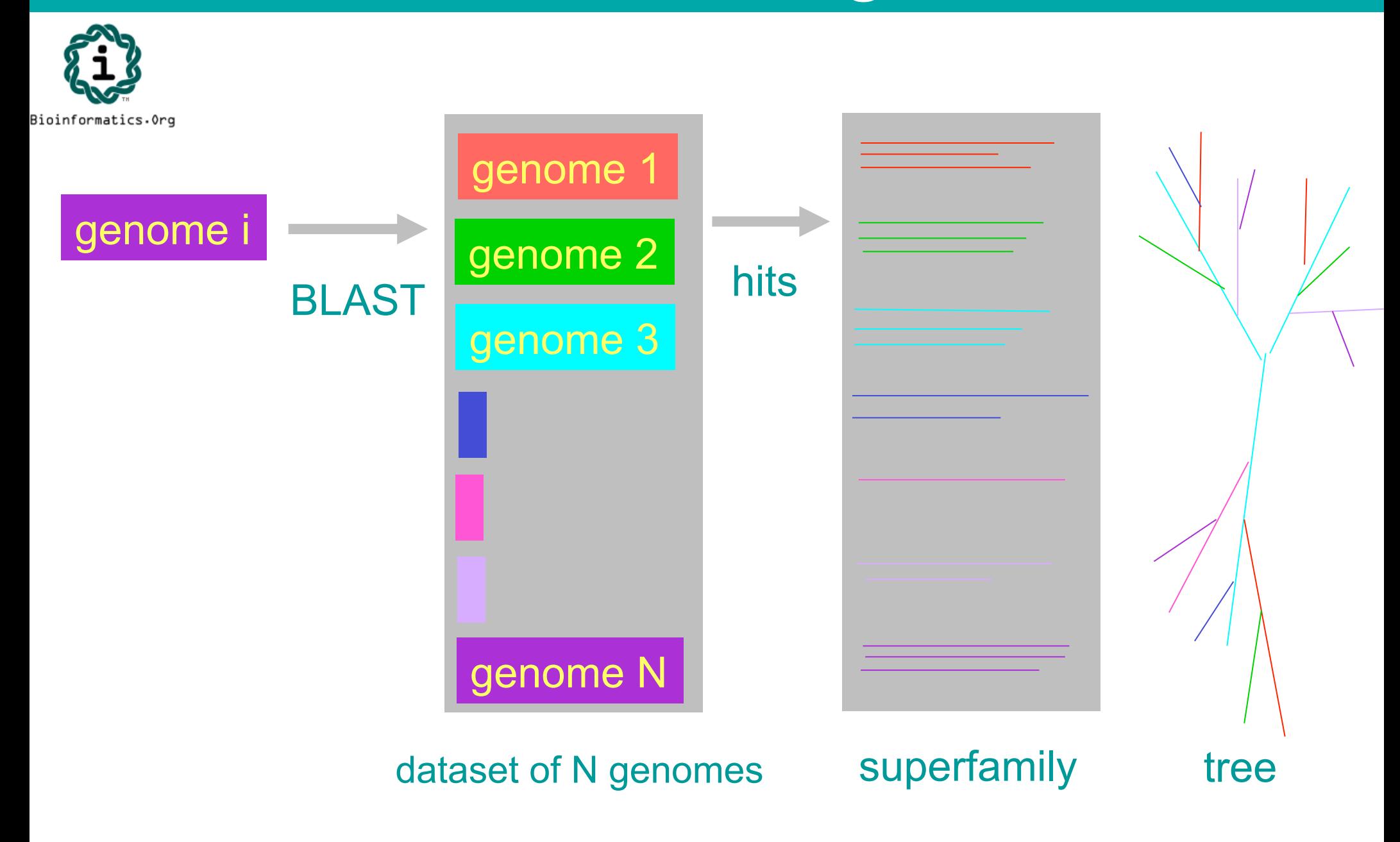

*www.bioinformatics.org/branchclust*

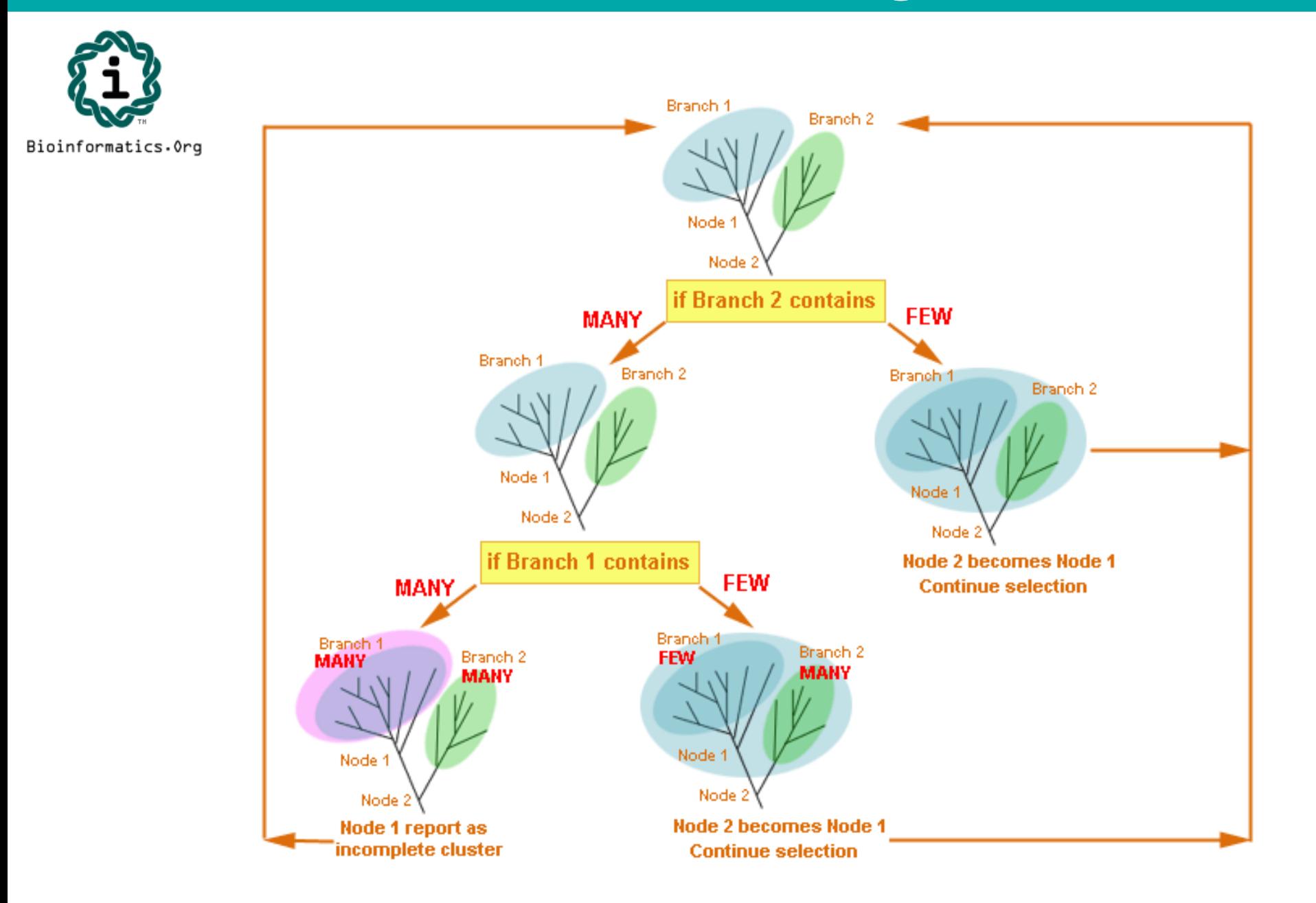

#### Root positions

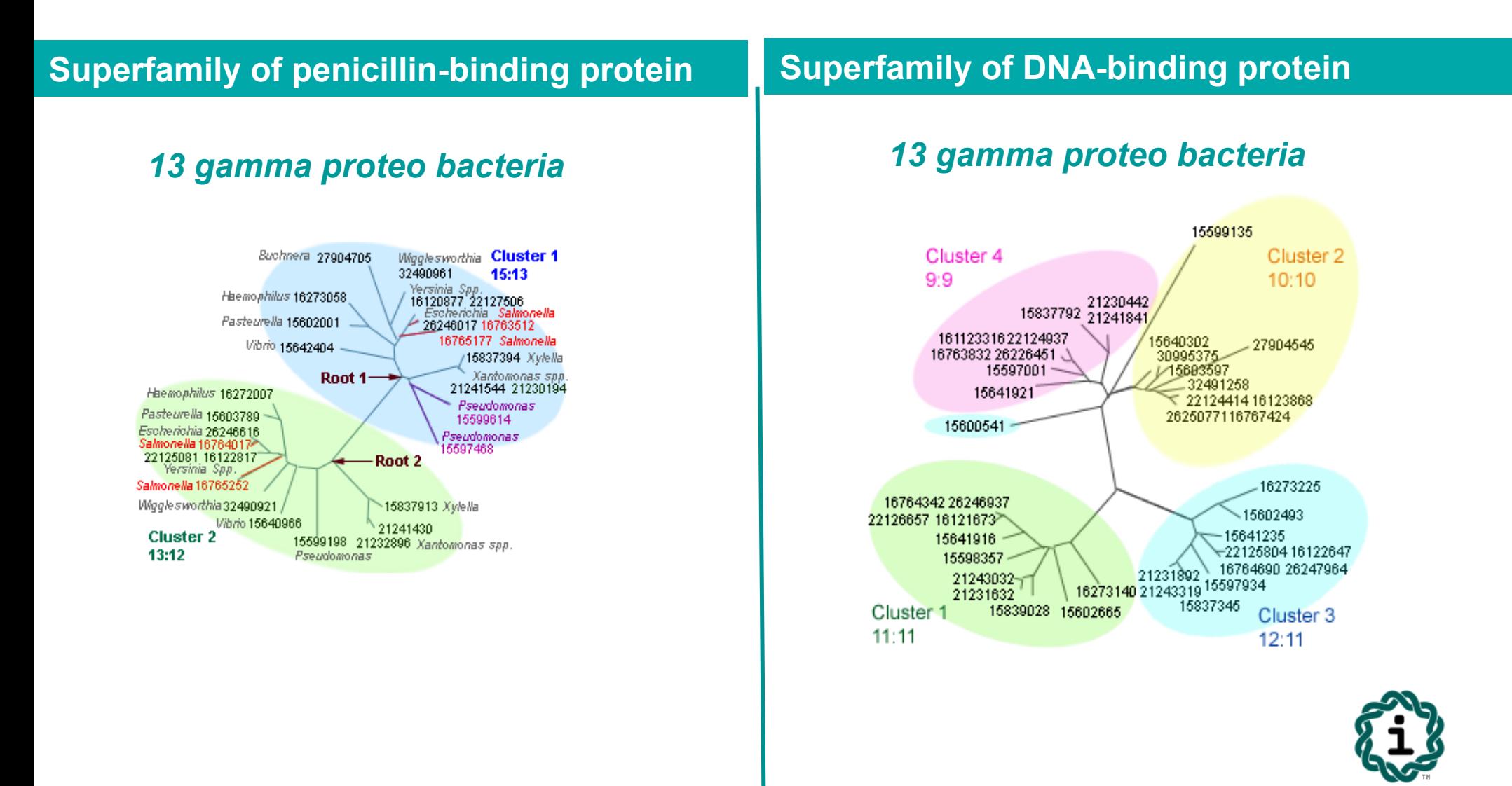

Bioinformatics.Org

#### Comparison of the best BLAST hit method and BranchClust algorithm

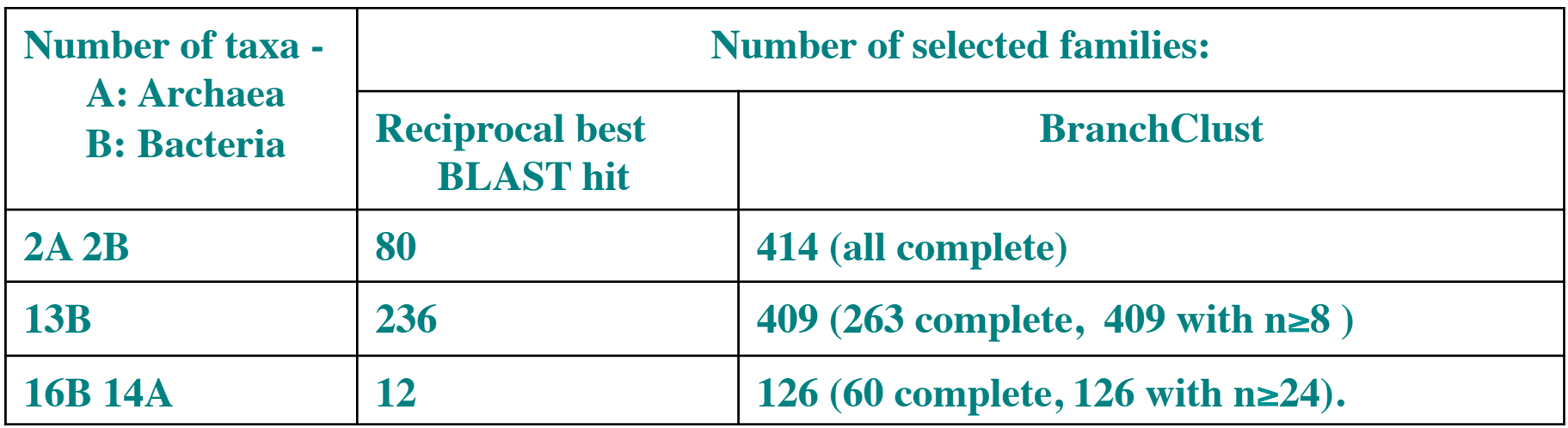

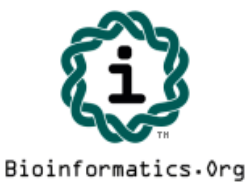

#### ATP-synthases: Examples of Clustering

#### **13 gamma proteobacteria**

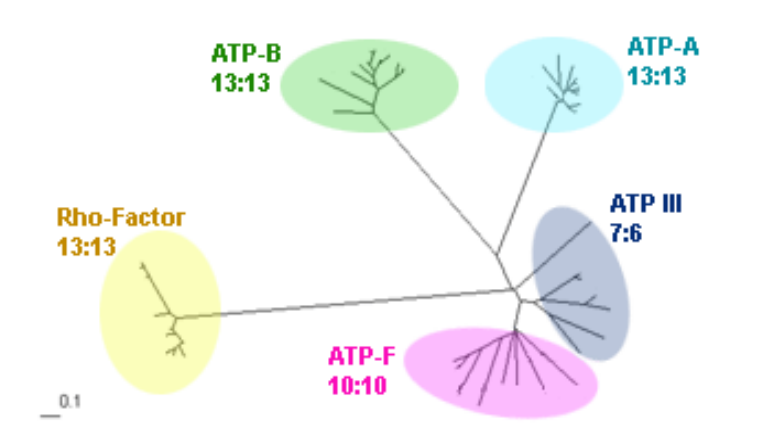

#### **30 taxa: 16 bacteria and 14 archaea**

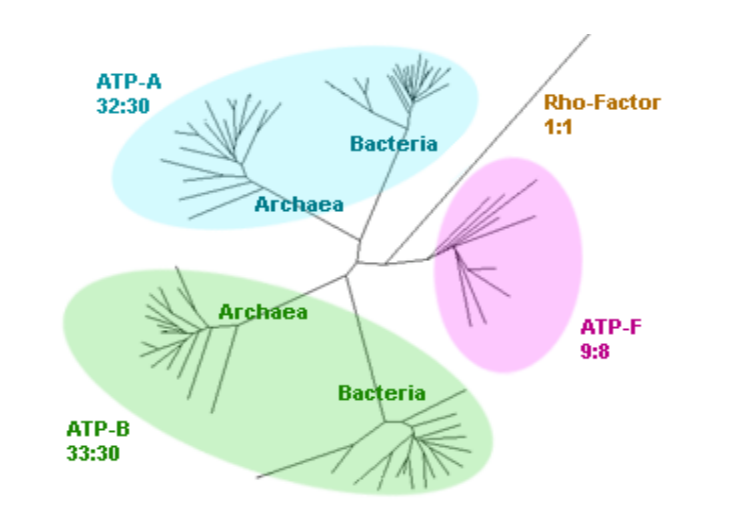

#### **317 bacteria and archaea**

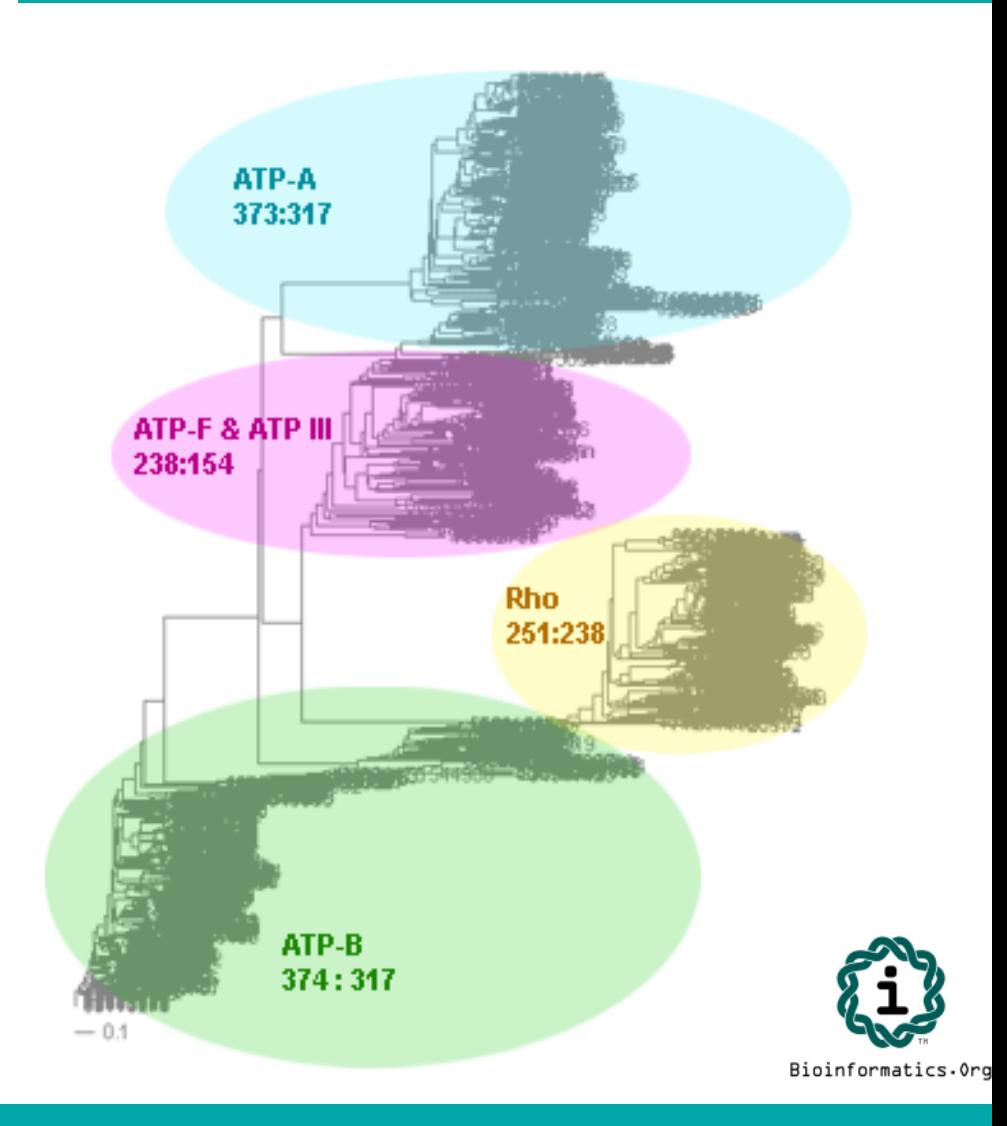

*www.bioinformatics.org/branchclust*

#### Typical Superfamily for 30 taxa (16 bacteria and 14 archaea)

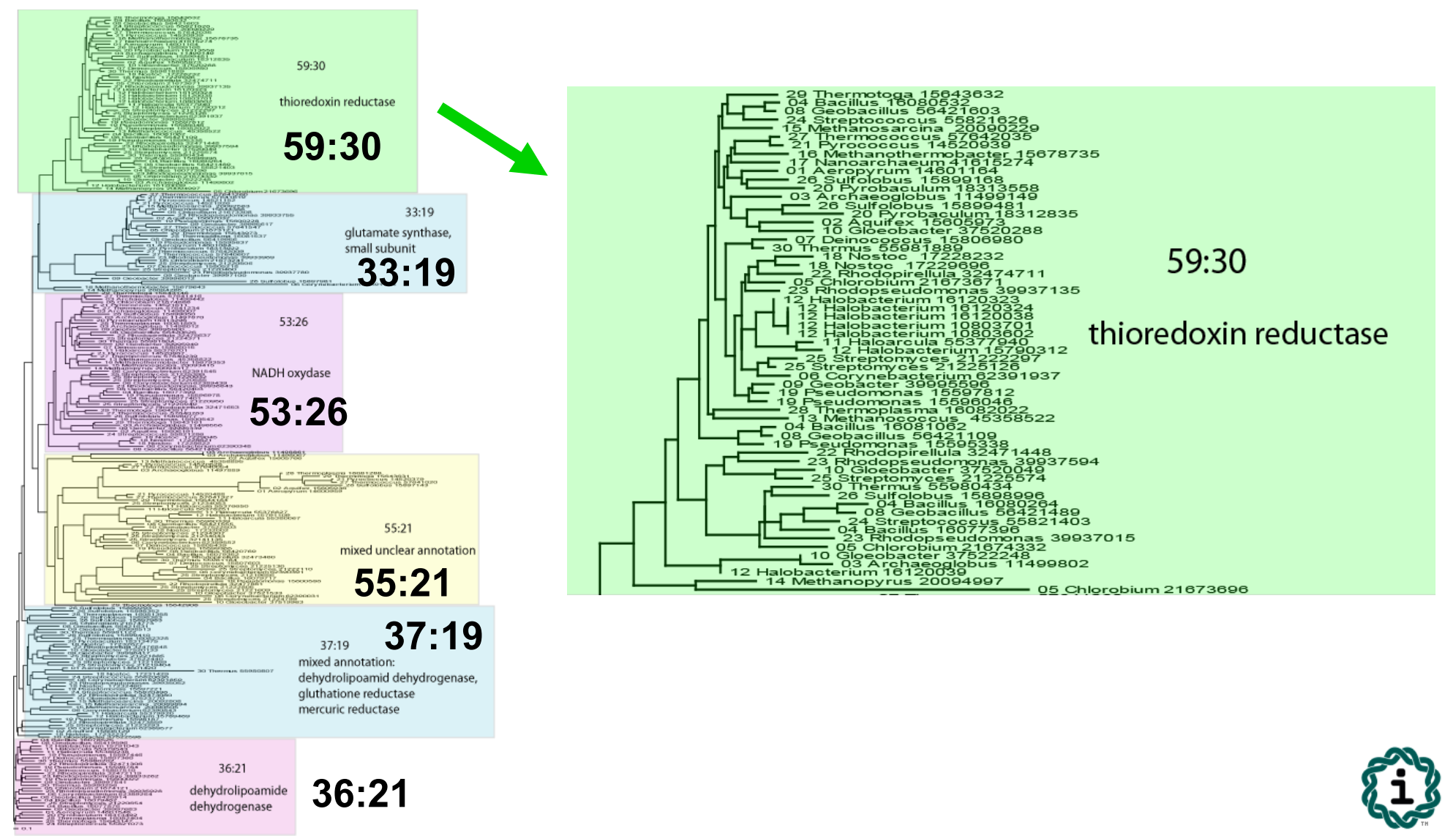

Bioinformatics.Org

#### Data Flow

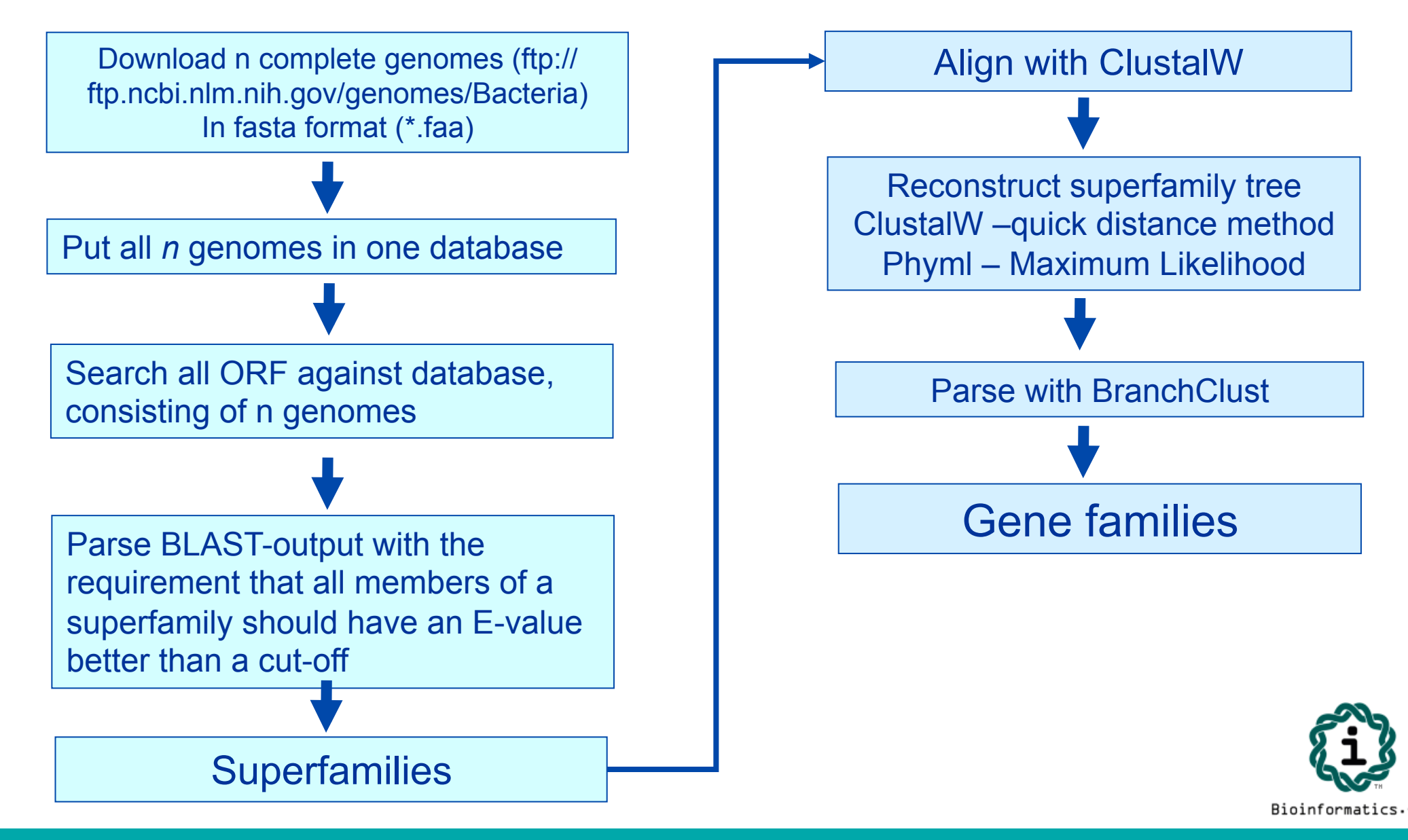

*www.bioinformatics.org/branchclust*

#### Implementation and Usage

The BranchClust algorithm is implemented in Perl with the use of the BioPerl module for parsing trees and is freely available at http://bioinformatics.org/branchclust

#### **Required:**

**1.**Bioperl module for parsing trees Bio::TreeIO

**2.** Taxa recognition file gi numbers.out must be present in the current directory.

For information on how to create this file, read the Taxa recognition file section on the web-site. 3. Blastall from NCB needs to be installed.

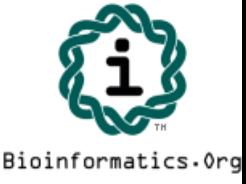

- Thermotoga petrophila
- Thermotoga maritima
- Thermotoga sp. strain RQ2
- Thermotoga neapolitana
- Thermotoga naphthophila

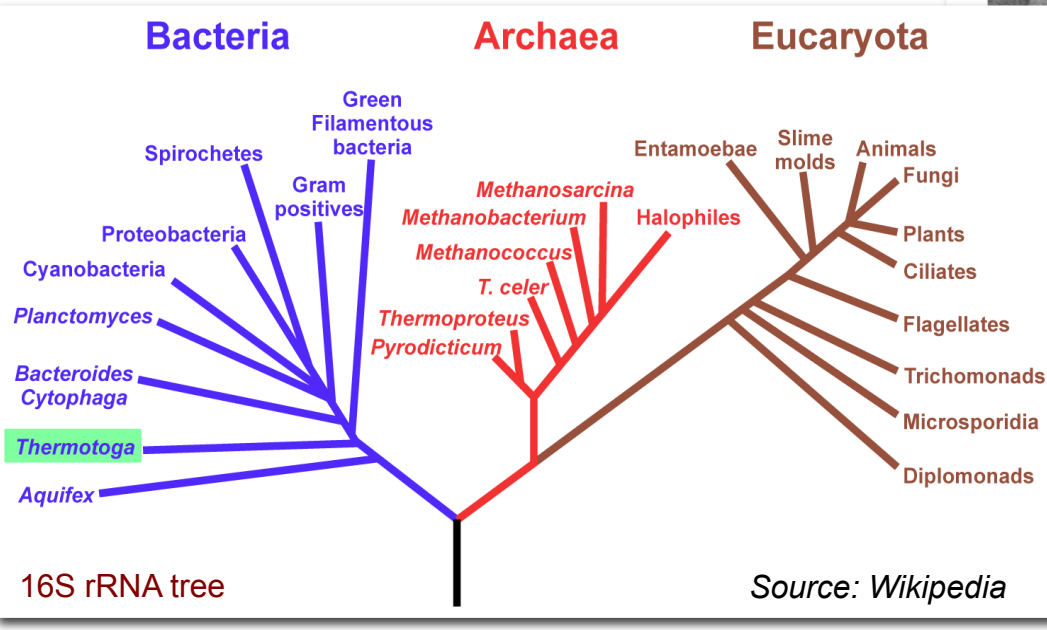

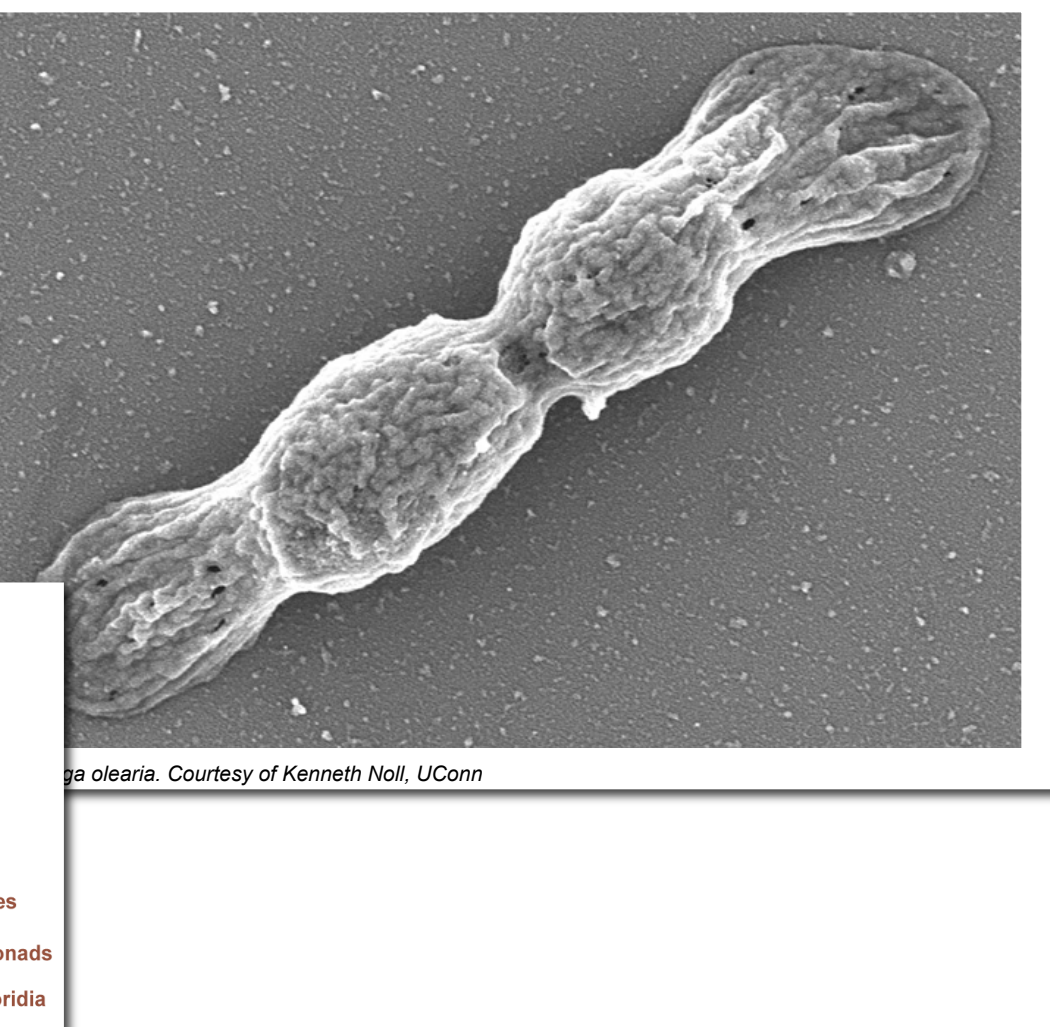

Olga Zhaxybayeva, Kristen S. Swithers, Pascal Lapierre, Gregory P. Fournier, Derek M. Bickhart, Robert T. DeBoy, Karen E. Nelson, Camilla L. Nesbø, W. Ford Doolittle, J. Peter Gogarten, and Kenneth M. Noll-

"**On the Chimeric Nature, Thermophilic Origin and Phylogenetic Placement of the Thermotogales",** *Proc Natl Acad Sci U S A.*, Online Early, March 23, 2009.

### to use other genomes:

- The easiest source for other genomes is via anonymous ftp from ftp.ncbi.nlm.nih.gov Genomes are in the subfolder genomes. Bacterial and Archaeal genomes are in the subfolder Bacteria
- For use with BranchClust you want to retrieve the .faa files from the folders of the individual organisms (in case there are multiple faa files, download them all and copy them into a single file).
- Copy the genomes into the fasta folder in directory where the branchclust scripts are.
- To create a table that links GI numbers to genomes run perl extract\_gi\_numbers.pl or qsub extract\_gi\_numbers.sh

### to copy files and scripts into your folder

- mkdir workshop
- cd workshop
- mkdir test
- cp -R /Users/jpgogarten/workshop/test/ \* /Users/mcb221\_unnn/workshop/test/

This should be one line, and mcb221\_u1nnn should be replaced with the name of your home directory.

The –R tells UNIX to copy recursively (including subdirectories) This command also copies a directory called fasta that contains 5 genomes to work on. If you want to work on different genomes, delete the  $5$  \* faa files that contain the genomes from the Thermotogales and replace them with the genomes of your choice. ("genomes" really means all the proteins encoded by ORFs present in the genome).

If you use other genomes you will need to generate a file that contains assignments between name of the ORF and the name of the genome. This file should be called gi\_numbers.out

If your genomes follow the JGI convention, every ORF starts with a four letters designating the species folloed by 4 numbers identifying the particular ORF. In this case the file gi numbers.out should look as follows. It should be straight forward to create this file by hand  $\odot$ 

Thermotoga maritima | Tmar..... Thermotoga naphthophila | Tnap..... Thermotoga neapolitana | Tnea.... Thermotoga petrophila | Tpet..... Thermotoga sp. RQ2 | TRQ2.....

If your genomes conform to the NCBI \*.faa convention, put the genomes into a subdirectory called fasta, and run the script extract gi numbers.pl in the parent directory. (Best is probably ~/workshop/test.)

#### The script should generate a log file and an output file called gi\_numbers.out

```
Burkholderia phage Bcep781 | 2375.... 4783.... 1179.....
Enterobacteria phage K1F | 7711....
Enterobacteria phage N4 | 1199.....
Enterobacteria phage P22 | 5123.... 9635... 1271....
      193433..
Enterobacteria phage RB43 | 6639....
Enterobacteria phage T1 | 4568....
Enterobacteria phage T3 | 1757....
Enterobacteria phage T5 | 4640....
Enterobacteria phage T7 | 9627...
Kluyvera phage Kvp1 | 2126....
Lactobacillus phage phiAT3 | 4869....
Lactobacillus prophage Lj965 | 4117....
Lactococcus phage r1t | 2345....
Lactococcus phage sk1 | 9629... 193434..
Mycobacterium phage Bxz2 | 29566...
```
# the branchclust scripts

- are available at http://www.bioinformatics.org/branchclust/
- A copy of the tutorial is in the folder you copied into your folder: BranchClustTutorial.pdf Consult the tutorial, if you want to use branchclust on other genomes.
- The commands we use today are in a file in the test folder called

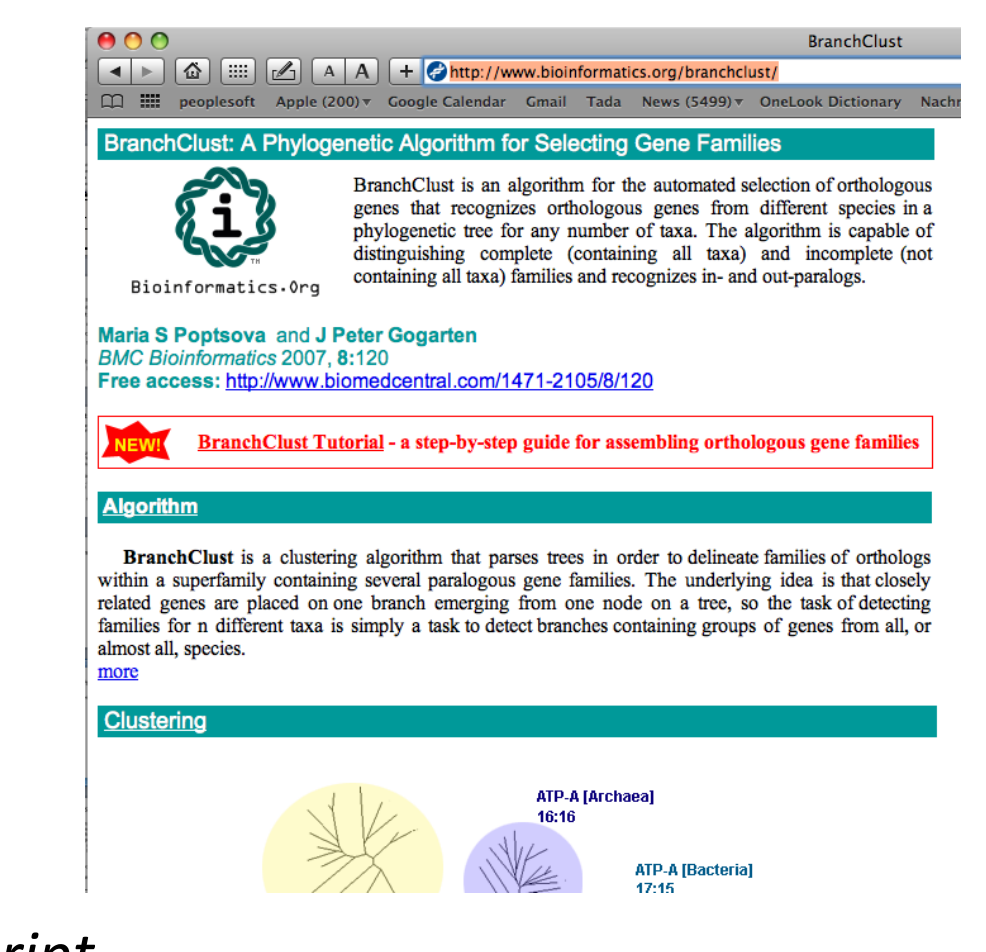

*commands workshop tau one script* This is a text file that you can open with any text editor. (I use textwrangler on my mac, but you might want to use crimson)

## **BranchClust Article**

• is available at

### http://www.biomedcentral.com/1471-2105/8/120

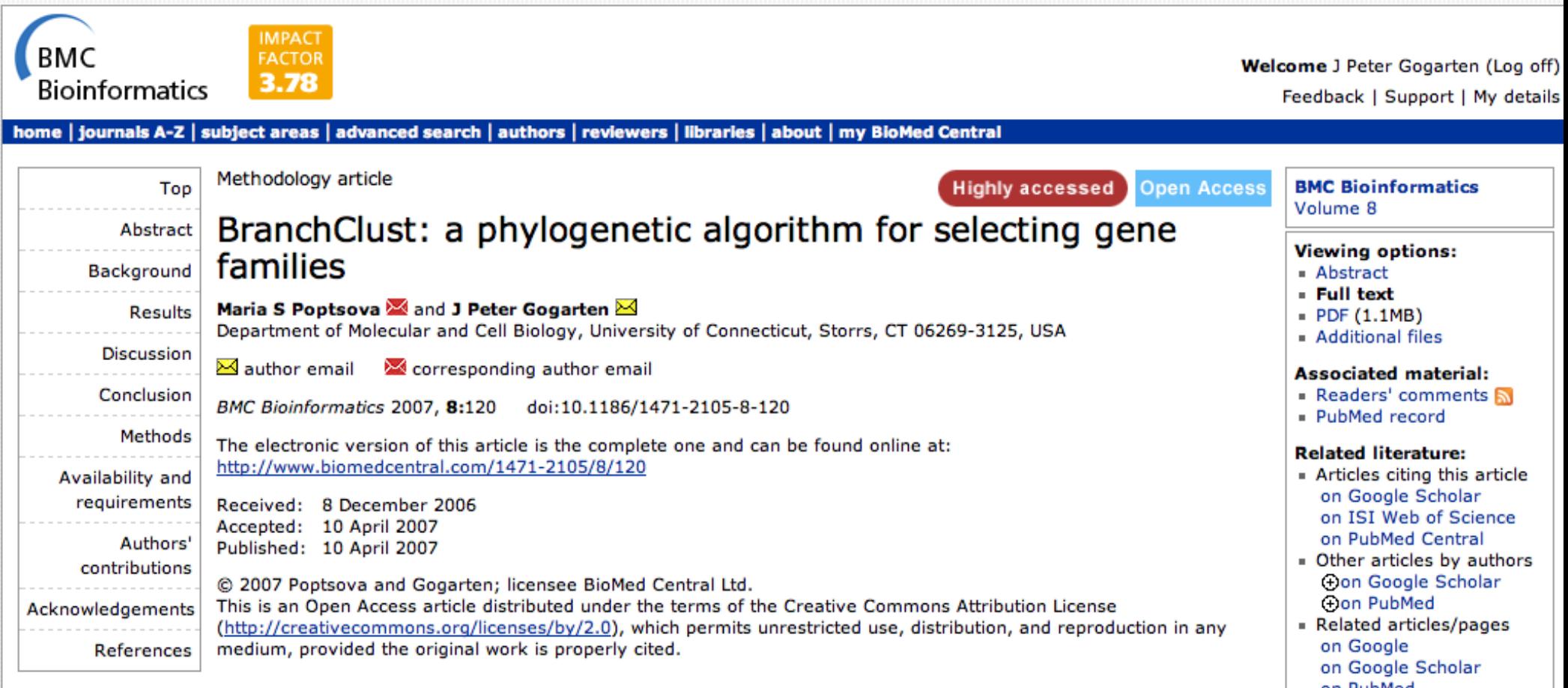

### Create super families, alignments and trees

vi do\_blast.pl

# to see what the parameters are doing type blastall or

# bastall | more at the commandline.

# If you move this to a different computer you might need to change a 2 to a 1 

vi parse blast cutoff thermotoga.pl # change bioperl directory; change cutoff E-value # the script as written uses the bioperl library in my home directory # Note: if using closely related genomes, you can cut back on the # size of the superfamilies by using a smaller E-value # (if you genomes have normal GI numbers, use # vi parse\_blast\_cutoff1.pl)

# check output: more parsed/all vs all.parsed ### type q to leave more more parsed/all vs all.parsed | wc -l # checks for number of lines=super famiies output

# Super Families to Trees

- perl parse superfamilies singlelink.pl 1 #1 gives the minimum size of the superfamily
- perl prepare fa thermotoga.pl parsed/ all vs all.fam Creates a multiple fasta file for each superfamily
- perl do\_clustalw\_aln.pl aligns sequences using clustalw
- perl do\_clustalw\_dist\_kimura.pl calcualtes trees using Kimura distances for all families in fa #trees stored in trees Check #1, 106, 1027, 111
- perl prepare trees.pl reformats trees

### Branchclust

perl branchclust\_all\_thermotoga.pl 2 # Parameter 2 (MANY) says that a family needs to have # at least 2 members.

make clusterlist.sh # runs perl make fam list inpar.pl 5 4 0 # results in test called families inpar 5 4 0.list # 5: number of genomes; #4: number of genomes in cluster; # 0: number of inparalogs # (a 1 returns all the families with exactly 1 inparalog) # you could add additional lines to the shell script: # perl make fam list inpar.pl 5 4 1

### Process Branchclust output

perl names for cluster all.pl

- # (Parses clusters and attaches names.
- # Results in sub directory clusters. List in test)

perl summary.pl # (makes list of number of complete and incomplete families # file is stored in test)

perl detailed\_summary\_dashes.pl # (result in test: detailed summary.out - can be used in Excel)

perl prepare bcfam thermotoga.pl families inpar 5 4 0.list #(writes multiple fasta files into bcfam subdirectory. # Can be used for alignment and phylogenetic reconstruction)

## Summary Output

- complete: 1564
- incomplete: 248
- total: 1812
- ------ details -------
- incomplete 4: 87
- incomplete 3: 53
- incomplete 2: 66
- incomplete 1: 42

done with many  $=$  3 and E-value cut-off of 10-25

### Detailed Summary in Text Wrangler

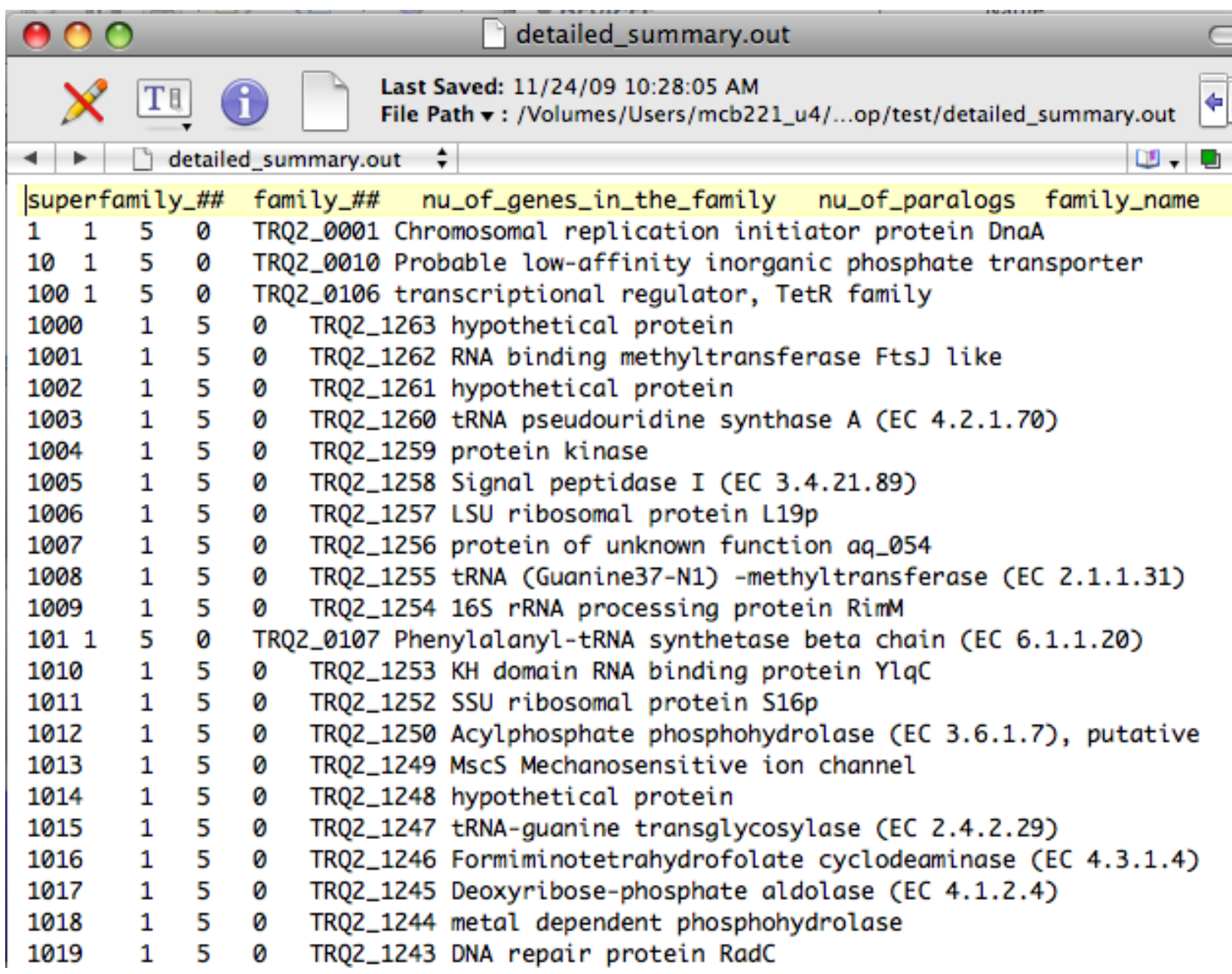

### Detailed Summary in Excel

- copy detailed summary out onto your computer
- In EXEL Menu: Data -> get external data -> import text file -> in English version use defaults for other options.
- In EXEL Menu: Data -> sort -> sort by "superfamily number"-> if asked, check expand selection

• Scrolling down the list, search for a superfamily that was broken down into many families.

*Do the families that were part of a superfamily have similar annotation lines? How many of the families were complete?* 

*Do any have inparalogs? Take note of a few super families.* 

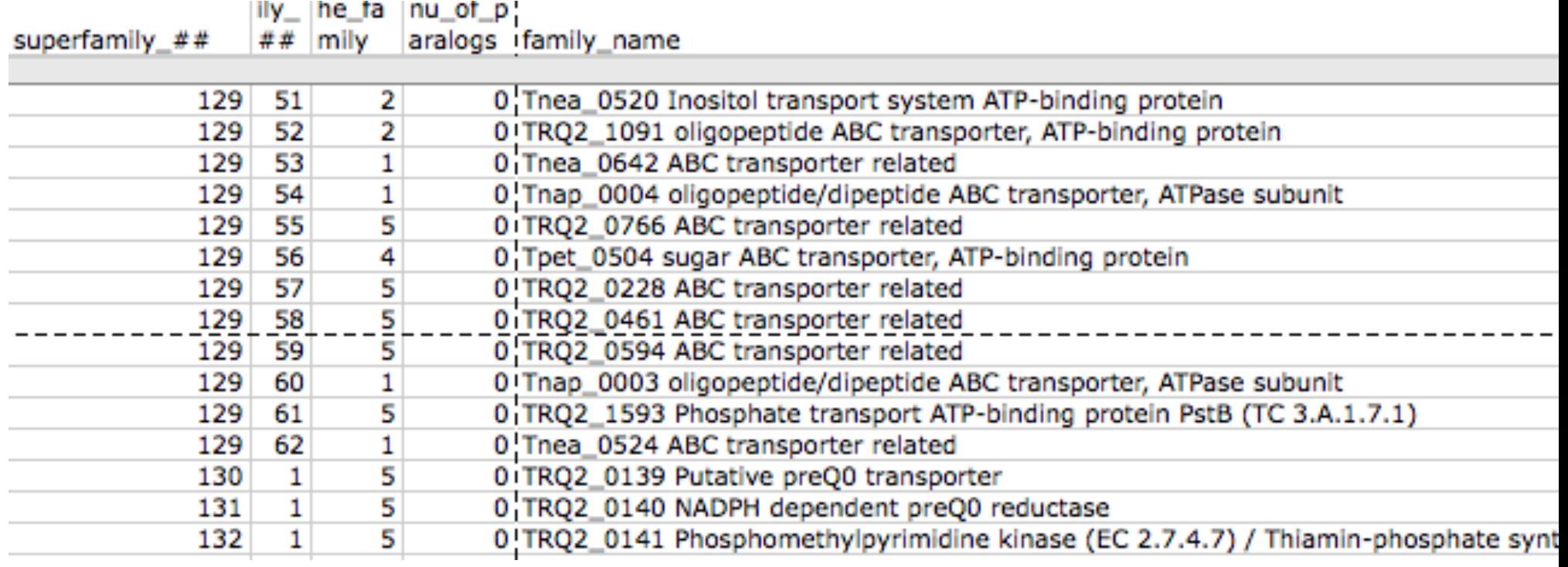

### clusters/clusters\_NNN.out.names

- Check a superfamily of your choice. *Within* a family, are all the annotation lines uniform?
- Within this report, if there are inparalogs, one is listed as a family member, the other one as inparalog. This is an arbitrary choice, both inparalogs from the same genome should be considered as being part of of the family.
- Out of cluster paralogs are paralogs that did not make it into a cluster with "many" genomes.

```
COMPLETE: 5
------------ CLUSTER -----------
>lcl|Tnea_1049 ABC transporter related [Thermotoga neapolitana]
>lcl|TR02_0990 ABC transporter related [Thermotoga sp. R02]
>lcl|Tnea_1896 Ribose ABC transport system, ATP-binding protein RbsA (TC 3.A.
>lcl|Tmar_1872 Ribose ABC transport system, ATP-binding protein RbsA (TC 3.A.
>lcl|Tpet_1811 ABC transporter related [Thermotoga petrophila]
>lcl|Tnap_1536 ABC transporter related [Thermotoga naphthophila]
------------ FAMILY ------------
>lcl|Tmar_1872 Ribose ABC transport system, ATP-binding protein RbsA (TC 3.A.
>lcl|Tnap_1536 ABC transporter related [Thermotoga naphthophila]
>lcl|Tnea_1049 ABC transporter related [Thermotoga neapolitana]
>lcl|Tpet_1811 ABC transporter related [Thermotoga petrophila]
>lcl|TRQ2_0990 ABC transporter related [Thermotoga sp. RQ2]
COMPLETE: 5
>>>>> IN-PARALOGS -----------
>lcl|Tnea_1896 Ribose ABC transport system, ATP-binding protein RbsA (TC 3.A.
```
### trees/fam\_XYZ.tre

- Check the tree for a superfamily of your choice. Copy the file to your computer and open it in TreeView, NJPLOT, or FigTree (check with your neighbor on which program works).
- For at least one cluster, in the tree, check if branchclust came to the same conclusion you would have reached

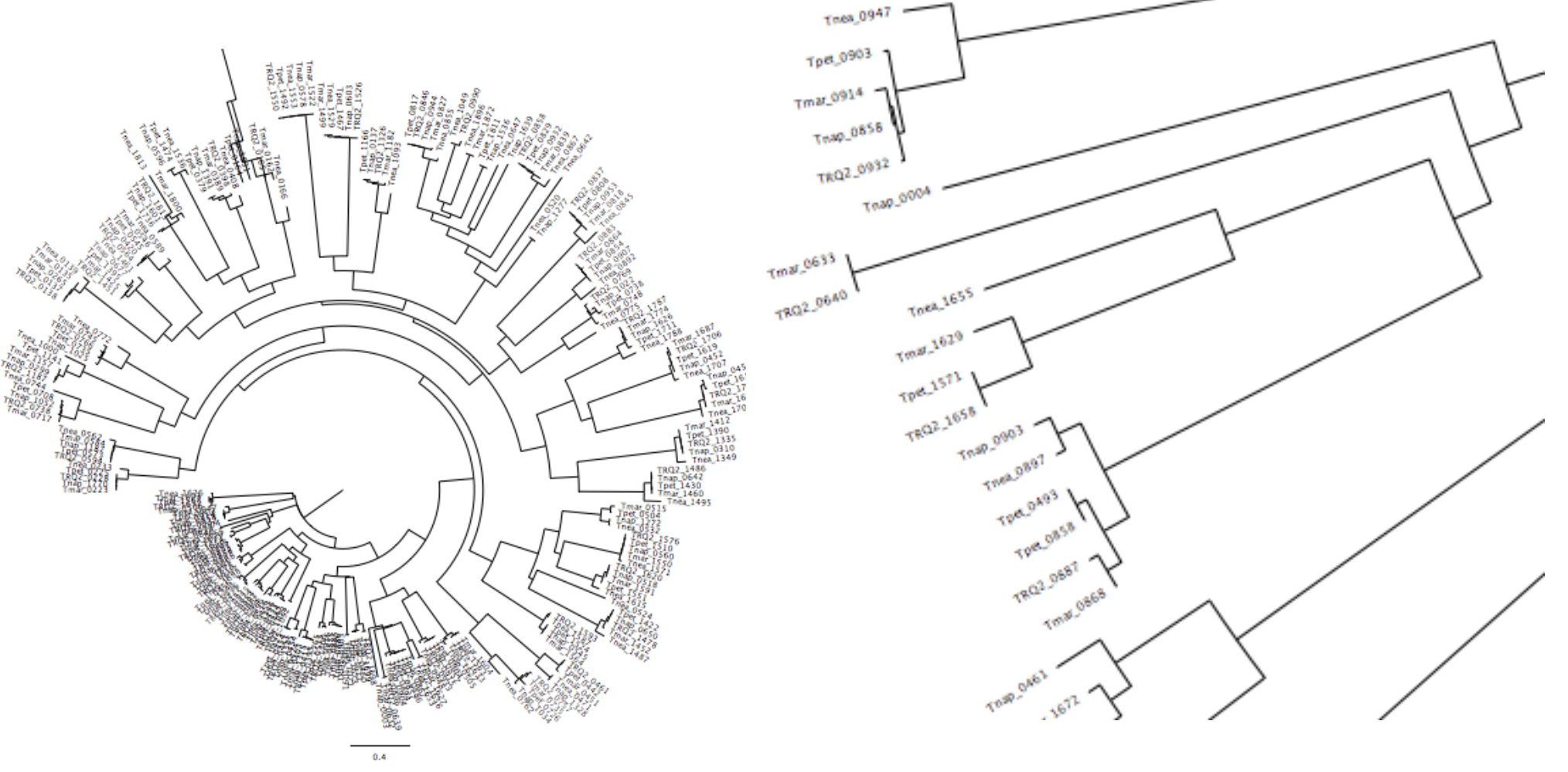

### prepare bcfam thermotoga.pl families inpar 5 4 0.list

The script prepare\_bcfam\_thermotoga.pl takes a list of families (created by  $make$   $fam$  list inpar.pl) and for each family retrieves the fasta sequences from the combined genome databank and stores the sequences in the BCfam folder, one multiple sequence file per family.

One possibility for further evaluation is to take multiple sequence files, align the sequences and perform a phylogenetic reconstruction (including boostrap analysis) using programs like phyml or Raxml.

The resulting trees can be analyzed by decomposition and supertree approaches.

## The Quartet Decomposition Server

http://csbl1.bmb.uga.edu/QD/phytree.php

Input A):

a file listing the names of genomes: E.g.:

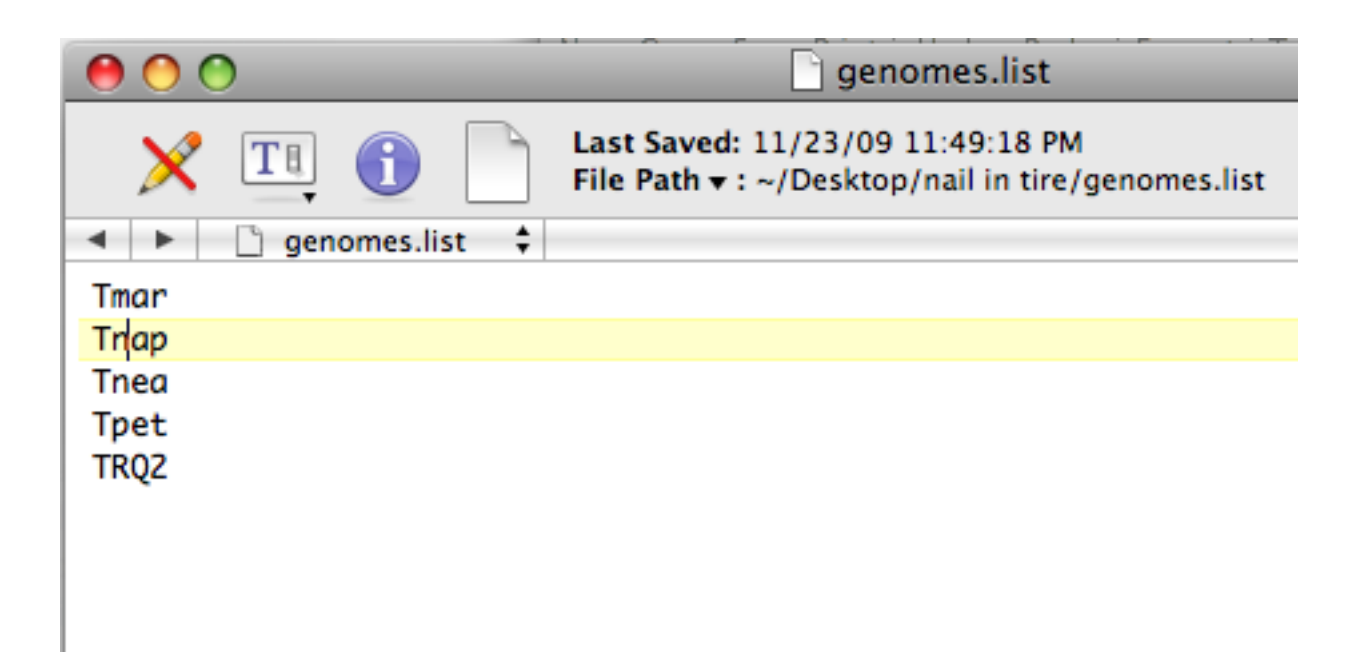

### The Quartet Decomposition Server

### http://csbl1.bmb.uga.edu/QD/phytree.php

#### Input B):

 An Archive of files where every file contains all the trees that resulted from a bootstrap analysis of one gene family:

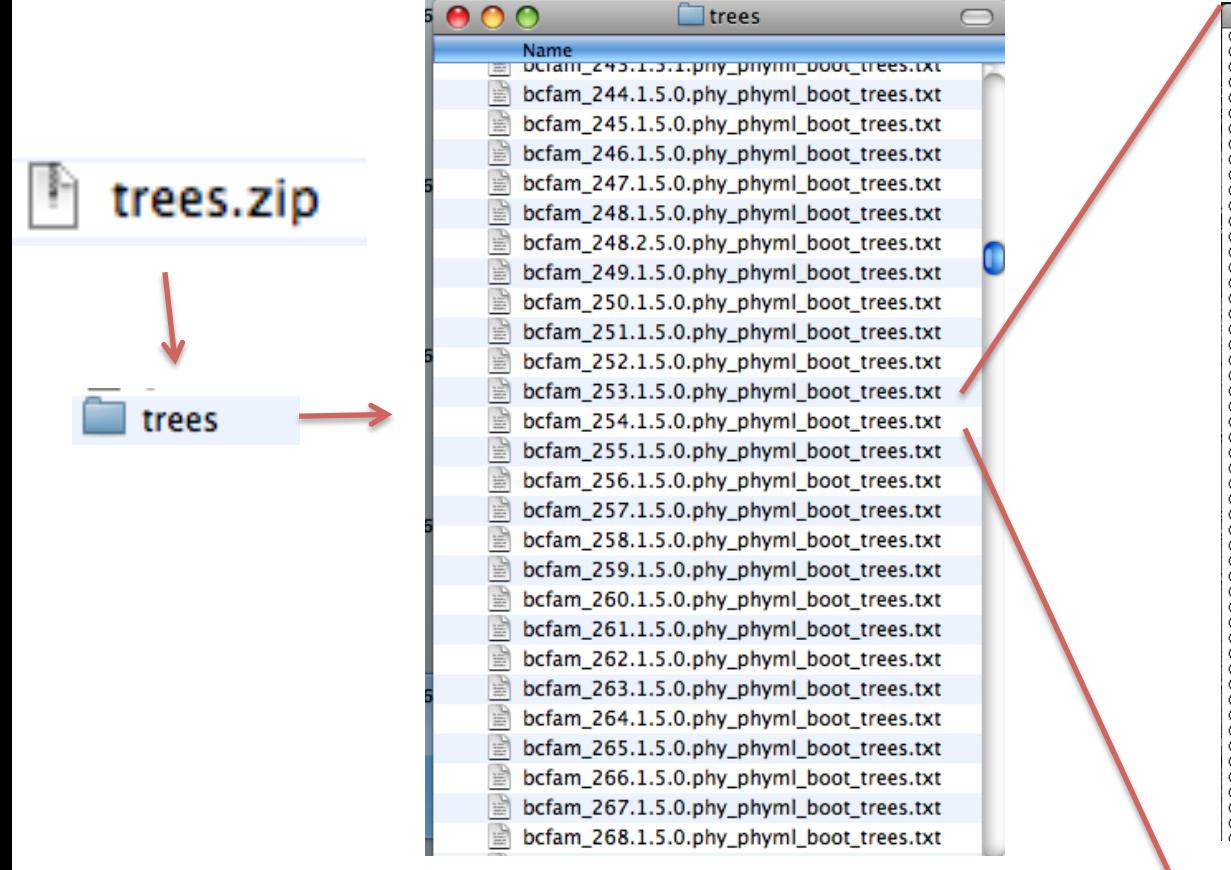

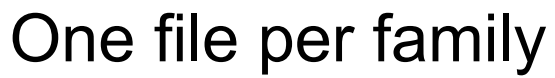

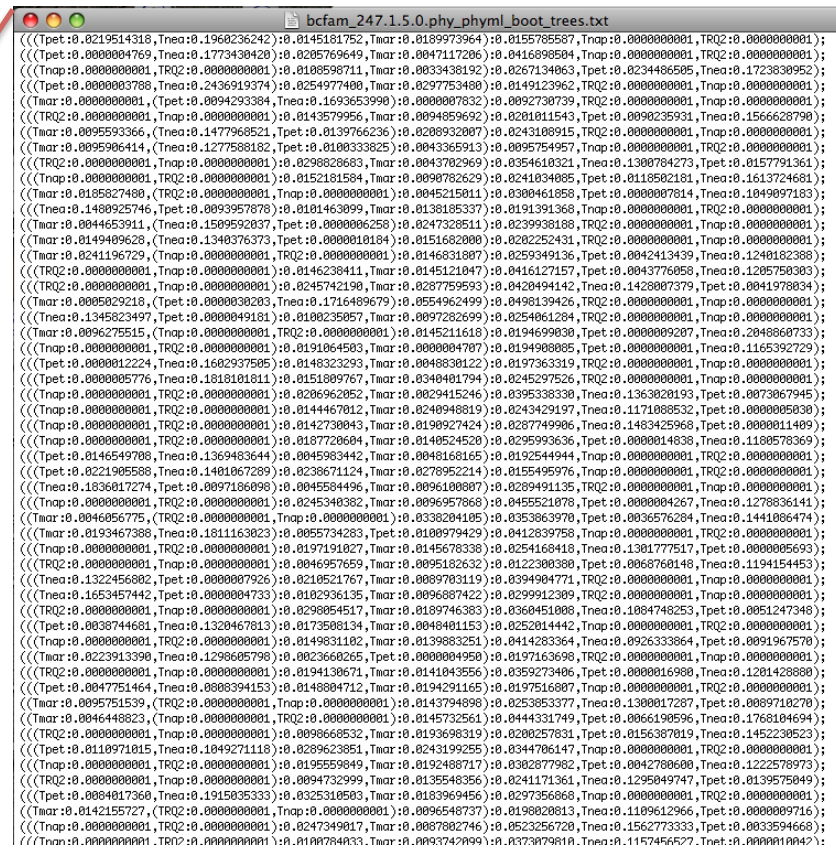

100 trees per file

### The Quartet Decomposition Server

http://csbl1.bmb.uga.edu/QD/phytree.php

Trees from the bootstrap samples should contain branch lengths, but the name for each sequence should be translated to the genome name, using the names in the genome list. See the following three trees in Newick notation for an example:

(((Tnea:0.1559823230,Tpet:0.0072068797): 0.0287486818,Tmar:0.0046676053):0.0407339037,Tnap: 0.0000000001,TRQ2:0.0000000001); (((Tpet:0.0219514318,Tnea:0.1960236242): 0.0145181752,Tmar:0.0189973964):0.0155785587,Tnap: 0.0000000001,TRQ2:0.0000000001); (((Tpet:0.0000004769,Tnea:0.1773430420): 0.0205769649,Tmar:0.0047117206):0.0416898504,Tnap: 0.0000000001,TRQ2:0.0000000001);

### The spectrum

http://csbl1.bmb.uga.edu/QD/jobstatus.php?jobid=QDSgArf2&source=0&resolve=0&support=0

#### **Quartet Decomposition**

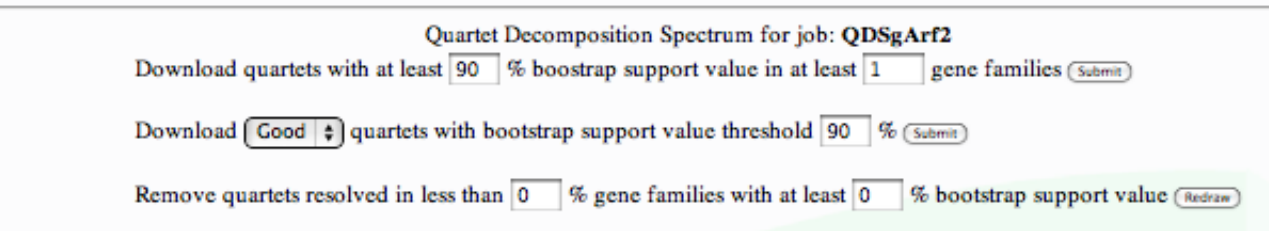

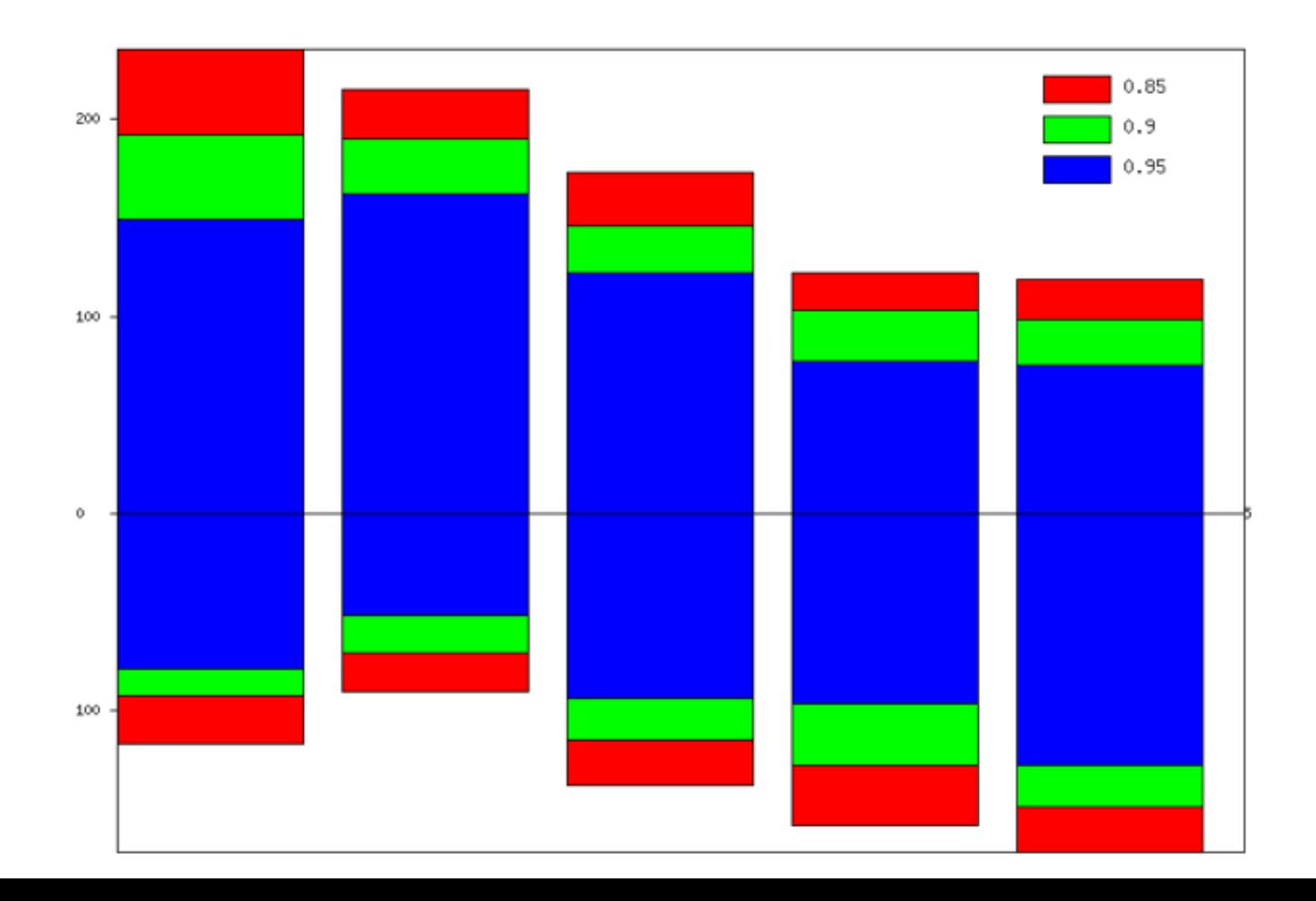

## good and bad quartets

#### **Quartet Decomposition**

#### **Quartet Decomposition**

Bad quartets with bootstrap support value  $> 0.9$ **Download** as newick trees

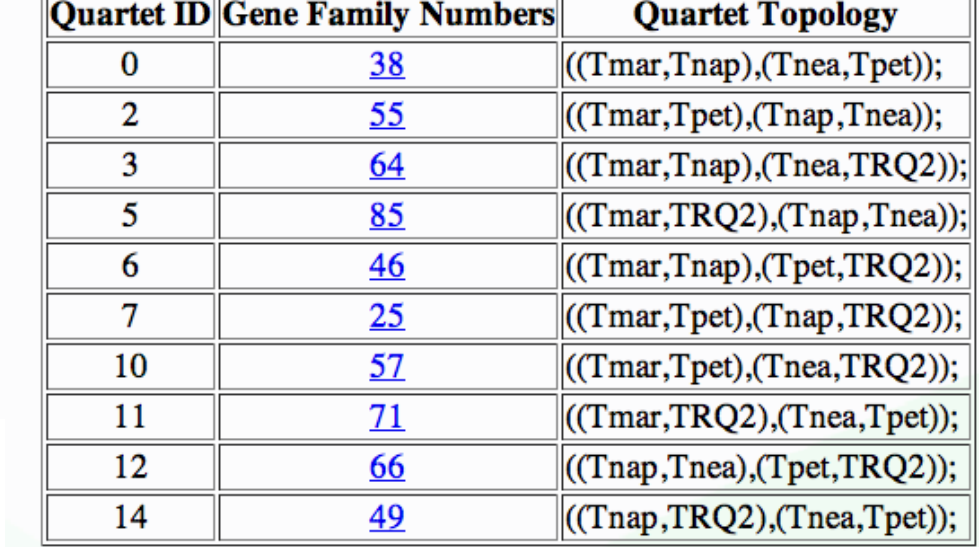

#### Good quartets with bootstrap support value  $> 0.9$ **Download** as newick trees

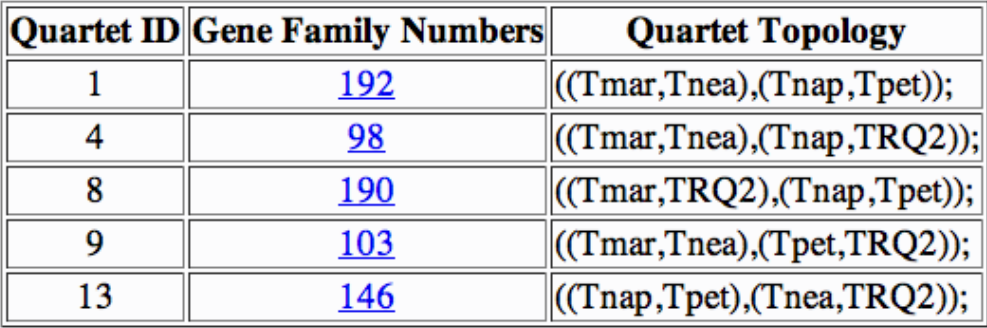

#### Quartets -> Matrix Representation Using Parsimony

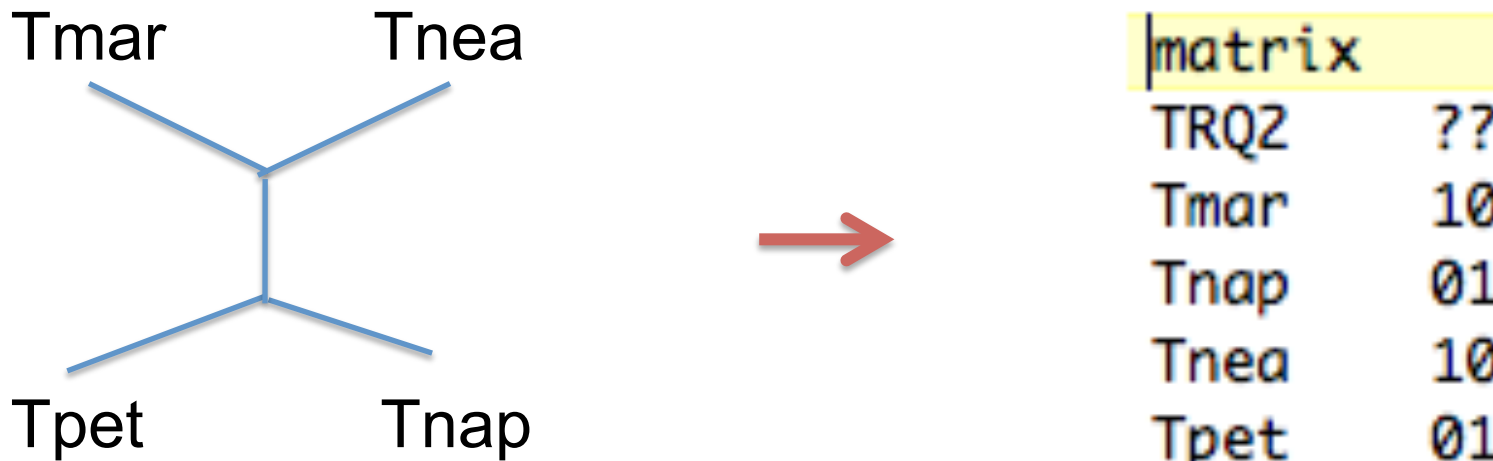

#### **Quartet Decomposition**

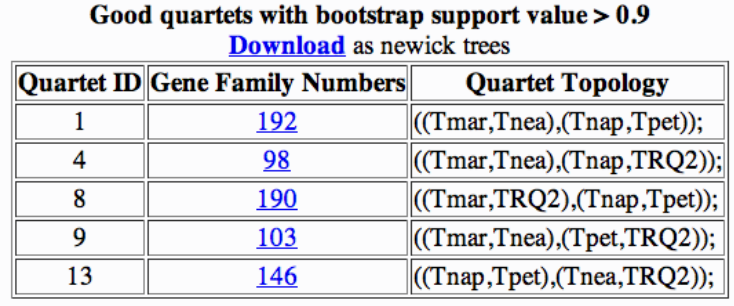

TRQ2

2570

5

Tmar Tnap Tnea

Tpet

????????????????????????? … 1010101010101010101010101 0101010101010101010101010

101010101010101010 010101010101010101 010101010101010101

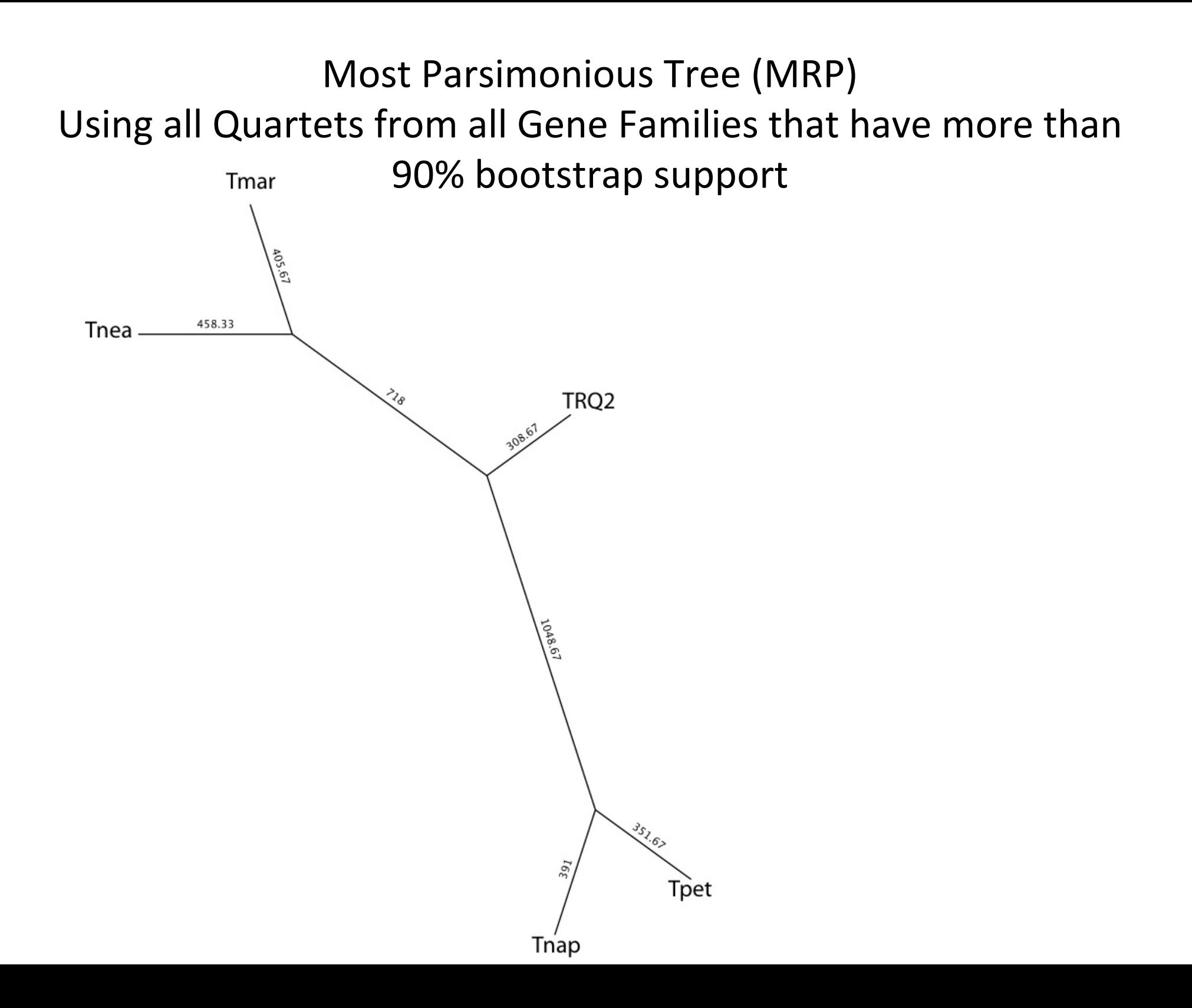

### Splits Tree Representation Using all Quartets from all Gene Families that have more than 90% bootstrap support

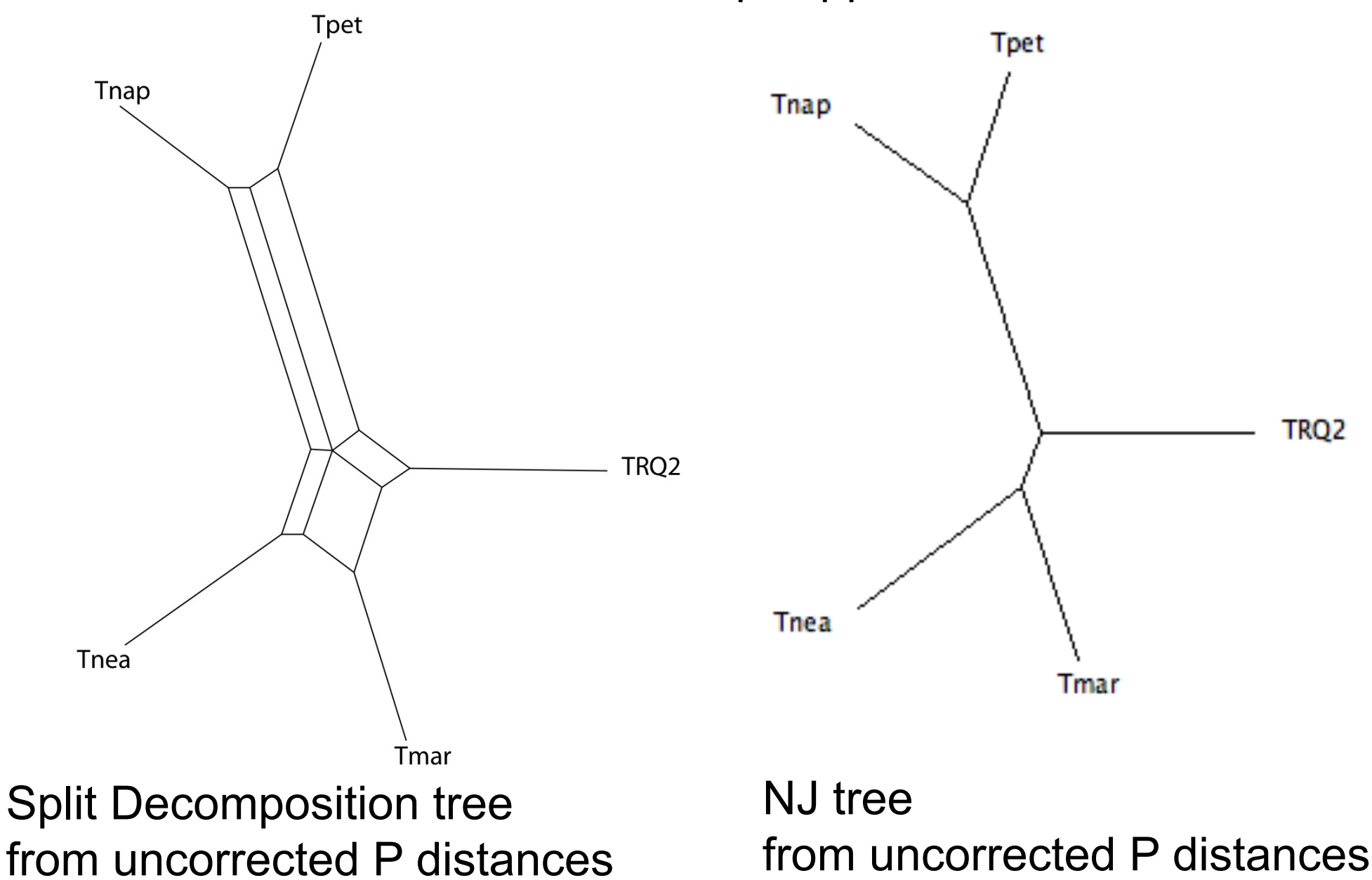